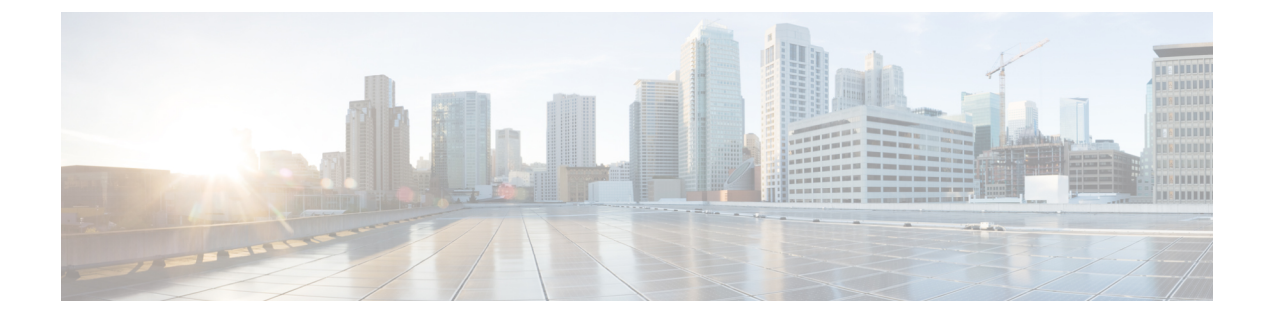

# **IPv6** ファースト ホップ セキュリティの設 定

- IPv6 ファースト ホップ [セキュリティの前提条件](#page-0-0) (1 ページ)
- IPv6 ファースト ホップ [セキュリティの制約事項](#page-0-1) (1 ページ)
- IPv6 ファースト ホップ [セキュリティに関する情報](#page-1-0) (2 ページ)
- IPv6 ファースト ホップ [セキュリティの設定方法](#page-4-0) (5 ページ)
- IPv6 ファースト ホップ [セキュリティの設定例](#page-33-0) (34 ページ)
- IPv6 ファースト ホップ [セキュリティに関する追加情報](#page-35-0) (36 ページ)
- IPv6 ファースト ホップ [セキュリティの機能履歴](#page-35-1) (36 ページ)

## <span id="page-0-1"></span><span id="page-0-0"></span>**IPv6** ファースト ホップ セキュリティの前提条件

IPv6 がイネーブルになった必要な SDM テンプレートが設定されていること。

## **IPv6** ファースト ホップ セキュリティの制約事項

- 次の制限は、FHSポリシーをEtherChannelインターフェイスに適用する場合に該当します (ポート チャネル)。
	- FHSポリシーがアタッチされた物理ポートはEtherChannelグループに参加することが できません。
	- FHS ポリシーは、EtherChannel グループのメンバーである場合に物理ポートにアタッ チすることができません。
- デフォルトでは、スヌーピング ポリシーにはセキュリティ レベルのガードがあります。 そのようなスヌーピングポリシーがアクセススイッチに設定されると、デバイスまたは DHCPサーバ/リレーに対応するアップリンクポートが信頼できるポートとして設定されて いても、IPv6(DHCPv6)サーバパケットに対する外部 IPv6 ルータアドバタイズメント (RA)または Dynamic Host Configuration Protocol はブロックされます。IPv6 RA または DHCPv6 サーバ メッセージを許可するには、次の手順を実行します。
- IPv6RAガードポリシー(RAの場合)またはIPv6DHCPガードポリシー(DHCPサー バメッセージの場合)をアップリンクポートに適用します。
- •低いセキュリティ レベルでスヌーピング ポリシーを設定します(たとえば、glean や inspectなど)。ただし、FHS機能の利点が有効でないため、このようなスヌーピング ポリシーでは、低いセキュリティレベルを設定することはお勧めしません。

## <span id="page-1-0"></span>**IPv6** ファースト ホップ セキュリティに関する情報

### **IPv6** ファースト ホップ セキュリティの概要

IPv6 のファースト ホップ セキュリティ (FHS IPv6) は、ポリシーを物理インターフェイス、 EtherChannel インターフェイス、または VLAN に適用できる一連の IPv6 セキュリティ機能で す。IPv6 ソフトウェア ポリシー データベース サービスは、これらのポリシーを保存しアクセ スします。ポリシーを設定または変更すると、ポリシー属性はソフトウェア ポリシー データ ベースで保存または更新され、その後指定したとおりに適用されます。次の IPv6 ポリシーが 現在サポートされています。

• IPv6 スヌーピング ポリシー:IPv6 スヌーピング ポリシーは、IPv6 内の FHS で使用できる ほとんどの機能をイネーブルにできるコンテナ ポリシーとして機能します。

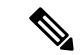

- IPv6 スヌーピングポリシー機能は廃止され、Switch Integrated Security Features (SISF) ベースのデバイストラッキングに置き換 わり、同じ機能が提供されます。IPv6 スヌーピング ポリシー コ マンドは CLI で引き続き使用でき、既存の設定は引き続きサポー トされますが、コマンドは今後のリリースで CLI から削除されま す。代わりの機能の詳細については、このガイドの「*SISF*ベース のデバイストラッキングの設定」を参照してください。 (注)
- IPv6 FHS バインディング テーブル コンテンツ:デバイスに接続された IPv6 ネイバーの データベーステーブルはネイバー探索 (ND) プロトコルスヌーピングなどの情報ソース から作成されます。このデータベースまたはバインディングテーブルは、リンク層アドレ ス(LLA)、IPv4 または IPv6 アドレス、およびスプーフィングやリダイレクト攻撃を防 止するためにネイバーのプレフィックス バインディングを検証するために、さまざまな IPv6 ガード機能 (IPv6 ND インスペクションなど) によって使用されます。

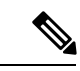

IPv6 FHS バインディング テーブル コンテンツ機能は、SISF ベー スのデバイストラッキングによってサポートされます。詳細につ いては、このガイドの「*SISF*ベースのデバイストラッキングの設 定」を参照してください。 (注)

• IPv6 ネイバー探索インスペクション:IPv6 ND インスペクションは、レイヤ 2 ネイバー テーブル内のステートレス自動設定アドレスのバインディングを学習し、保護します。 IPv6 ND 検査は、信頼できるバインディング テーブル データベースを構築するためにネ イバー探索メッセージを分析します。準拠していない IPv6 ネイバー探索メッセージはド ロップされます。ND メッセージは、その IPv6 からメディア アクセス コントロール (MAC)へのマッピングが検証可能な場合に信頼できると見なされます。

この機能によって、DAD、アドレス解決、ルータ ディスカバリ、ネイバー キャッシュに 対する攻撃などの、ND メカニズムに固有の脆弱性のいくつかが軽減されます。

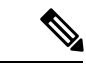

- Cisco IOS XE Amsterdam 17.1.1 以降、IPv6 ND インスペクション機 能は廃止され、SISFベースのデバイストラッキング機能に置き換 えられ、同じ機能が提供されます。IPv6 ND インスペクションコ マンドは CLI で引き続き使用でき、既存の設定は引き続きサポー トされますが、コマンドは今後のリリースで CLI から削除されま す。代わりの機能の詳細については、このガイドの「*SISF*ベース のデバイストラッキングの設定」を参照してください。 (注)
- IPv6ルータアドバタイズメントガード: IPv6ルータアドバタイズメント(RA)ガード機 能を使用すると、ネットワーク管理者は、ネットワーク デバイス プラットフォームに到 着した不要または不正な RA ガードメッセージをブロックまたは拒否できます。RA は、 リンクで自身をアナウンスするためにデバイスによって使用されます。RAガード機能は、 これらの RA を分析して、未承認のデバイスによって送信された偽の RA をフィルタリン グして除外します。ホスト モードでは、ポートではルータ アドバタイズメントとルータ リダイレクト メッセージはすべて許可されません。RA ガード機能は、レイヤ 2 デバイス の設定情報を、受信した RA フレームで検出された情報と比較します。レイヤ 2 デバイス は、RAフレームとルータリダイレクトフレームの内容を設定と照らし合わせて検証した 後で、RA をユニキャストまたはマルチキャストの宛先に転送します。RA フレームの内 容が検証されない場合は、RA はドロップされます。
- IPv6 DHCP ガード:IPv6 DHCP ガード機能は、承認されない DHCPv6 サーバおよびリレー エージェントからの返信およびアドバタイズメント メッセージをブロックします。IPv6 DHCP ガードは、偽造されたメッセージがバインディング テーブルに入るのを防ぎ、 DHCPv6サーバまたはDHCPリレーからデータを受信することが明示的に設定されていな いポートで受信された DHCPv6 サーバ メッセージをブロックできます。この機能を使用 するには、ポリシーを設定してインターフェイスまたは VLAN にアタッチします。DHCP ガードパケットをデバッグするには、**debug ipv6 snooping dhcp-guard** 特権 EXEC コマン ドを使用します。
- IPv6 ソース ガード:IPv4 ソース ガードと同様、IPv6 ソース ガードは送信元アドレス ス プーフィングを防ぐために、送信元アドレスまたはプレフィックスを検証します。

ソースガードでは、送信元または宛先アドレスに基づいてトラフィックを許可または拒否 するようにハードウェアをプログラムします。ここでは、データパケットのトラフィック のみを処理します。

IPv6 ソース ガード機能は、ハードウェア TCAM テーブルにエントリを格納し、ホストが 無効な IPv6 送信元アドレスでパケットを送信しないようにします。

ソースガードパケットをデバッグするには、**debug ipv6 snooping source-guard** 特権 EXEC コマンドを使用します。

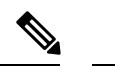

IPv6ソースガード機能およびプレフィックスガード機能は、入力 方向でのみサポートされています。つまり、出力方向ではサポー トされていません。 (注)

次の制約事項が適用されます。

- FHS ポリシーは、EtherChannel グループのメンバである場合に物理ポートに適用でき ません。
- IPv6 ソース ガードがスイッチ ポートでイネーブルになっている場合は、そのスイッ チ ポートが属するインターフェイスで NDP または DHCP スヌーピングをイネーブル にする必要があります。そうしないと、このポートからのすべてのデータトラフィッ クがブロックされます。
- IPv6 ソース ガード ポリシーを VLAN に適用することはできません。インターフェイ ス レベルのみでサポートされています。
- インターフェイスで IPv4 および IPv6 のソース ガードを一緒に設定する場合は、**ip verify source** の代わりに **ip verify source mac-check** の使用を推奨します。2 つの異な るフィルタリングルール(IPv4(IPフィルタ)用とIPv6(IP-MACフィルタ)用)が 設定されているため、特定のポートの IPv4 接続が切断される可能性があります。
- IPv6 ソース ガードとプレフィックス ガードは同時に使用できません。ポリシーをイ ンターフェイスに付加する際は、「アドレスを確認」するか「プレフィックスを確 認」する必要はありますが、両方を確認する必要はありません。
- PVLAN と送信元/プレフィックスガードは同時に適用できません。
- IPv6送信元ガードとプレフィックスガードはEtherChannelでサポートされています。
- IPv6 プレフィックスガード:IPv6 プレフィックスガードは、IPv6 ソースガード機能内で 動作し、デバイスがトポロジに不正なアドレスから発信されたトラフィックを拒否できる ようにします。IPv6 プレフィックス ガードは、IPv6 プレフィックスが DHCP プレフィッ クス委任を使用してデバイス(ホームゲートウェイなど)に委任される場合によく使用さ れています。この機能は、リンクに割り当てられたアドレスの範囲を検出し、この範囲に 入っていないアドレスを発信元とするトラフィックをブロックします。
- IPv6 宛先ガード:IPv6 宛先ガード機能は、IPv6 ネイバー探索で動作し、リンク上でアク ティブであると認識されているアドレスについてのみ、デバイスがアドレスを解決しま す。アドレスグリーニング機能に依存して、リンク上でアクティブなすべての宛先をバイ ンディング テーブルに挿入してから、バインディング テーブルで宛先が見つからなかっ たときに実行される解決をブロックします。

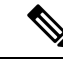

IPv6 宛先ガードは、設定された SVI のレイヤ2 VLANに適用する ことをお勧めします。 (注)

# <span id="page-4-0"></span>**IPv6** ファースト ホップ セキュリティの設定方法

### **IPv6** スヌーピング ポリシーの設定

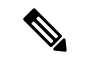

IPv6スヌーピングポリシー機能は廃止されました。コマンドはCLIに表示され、設定できます が、代わりにスイッチ統合セキュリティ機能(SISF)ベースのデバイストラッキング機能を使 用することを推奨します。 (注)

IPv6 スヌーピング ポリシーを設定するには、特権 EXEC モードで次の手順を実行します。

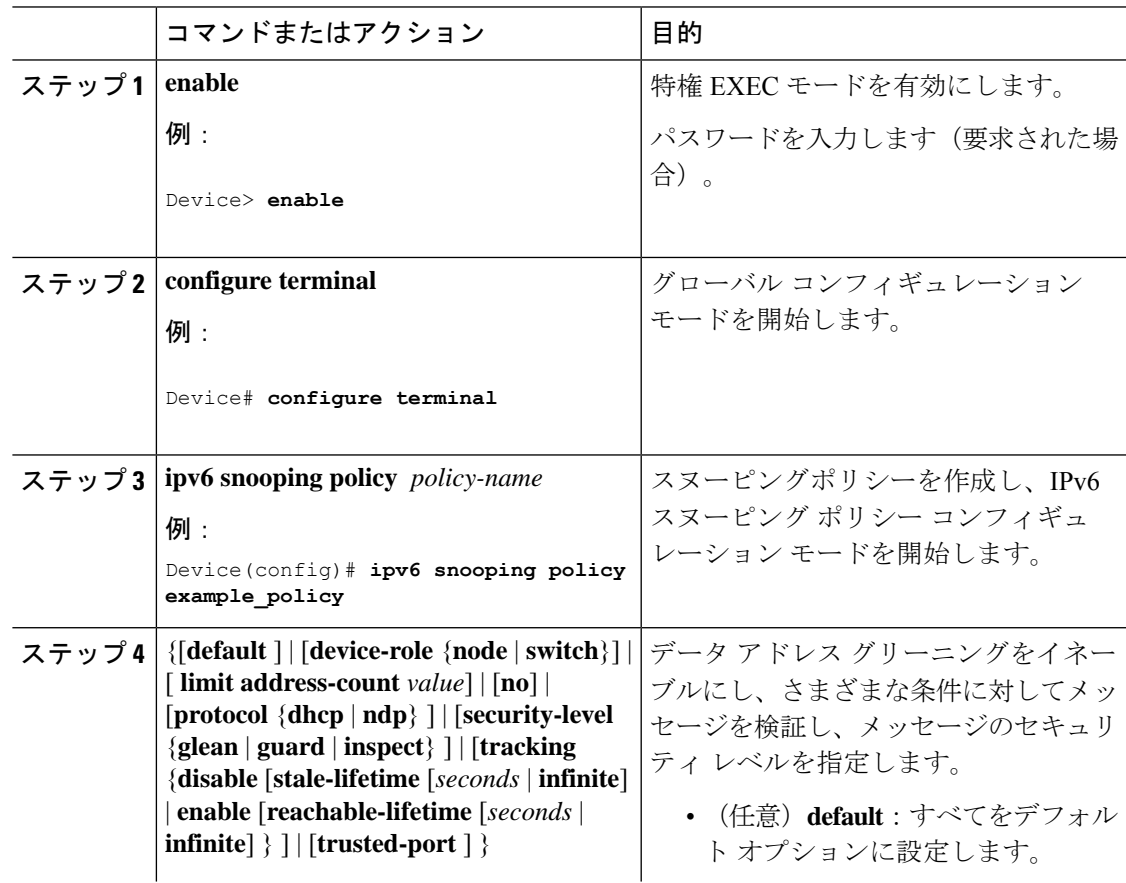

I

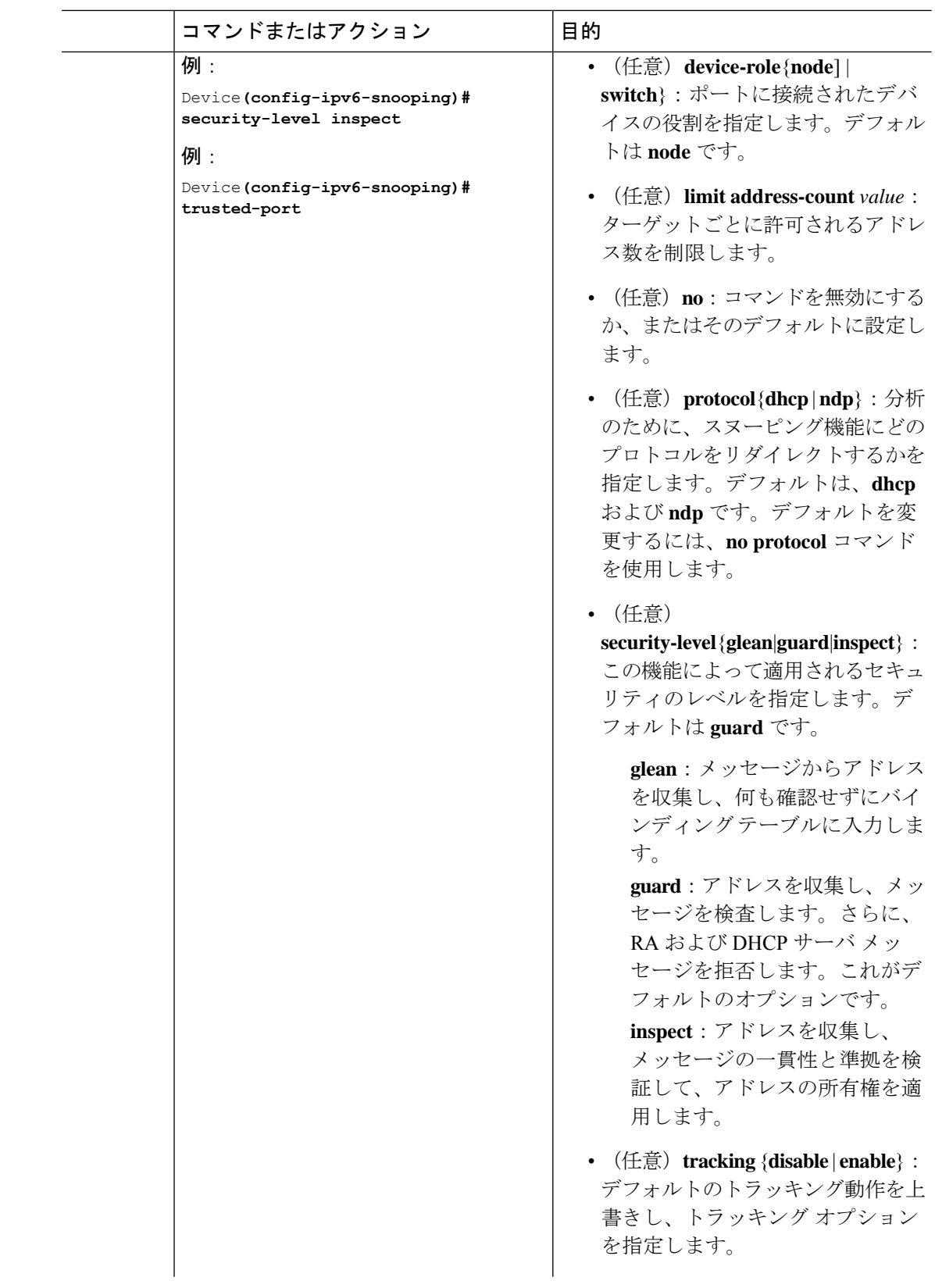

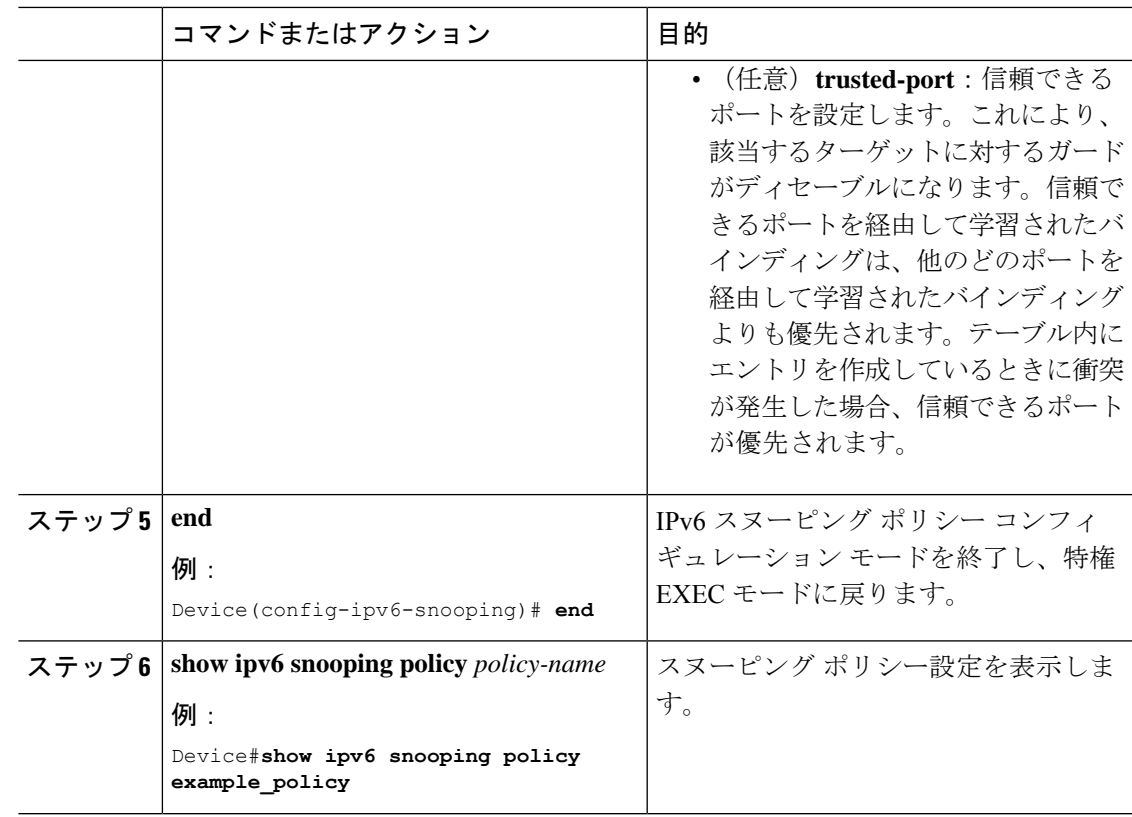

#### 次のタスク

IPv6 スヌーピング ポリシーをインターフェイスまたは VLAN にアタッチします。

## インターフェイスへの **IPv6** スヌーピングポリシーの適用

インターフェイスまたはVLANにIPv6スヌーピングポリシーをアタッチするには、特権EXEC モードで次の手順を実行してください。

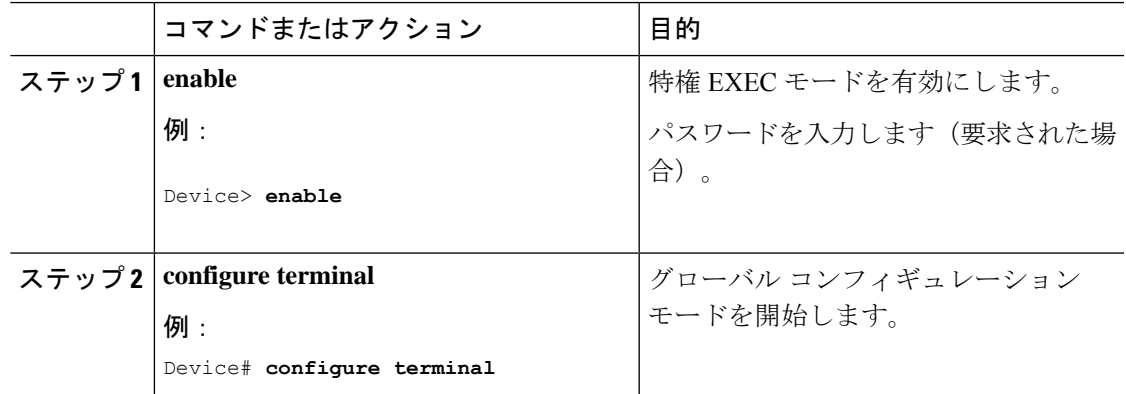

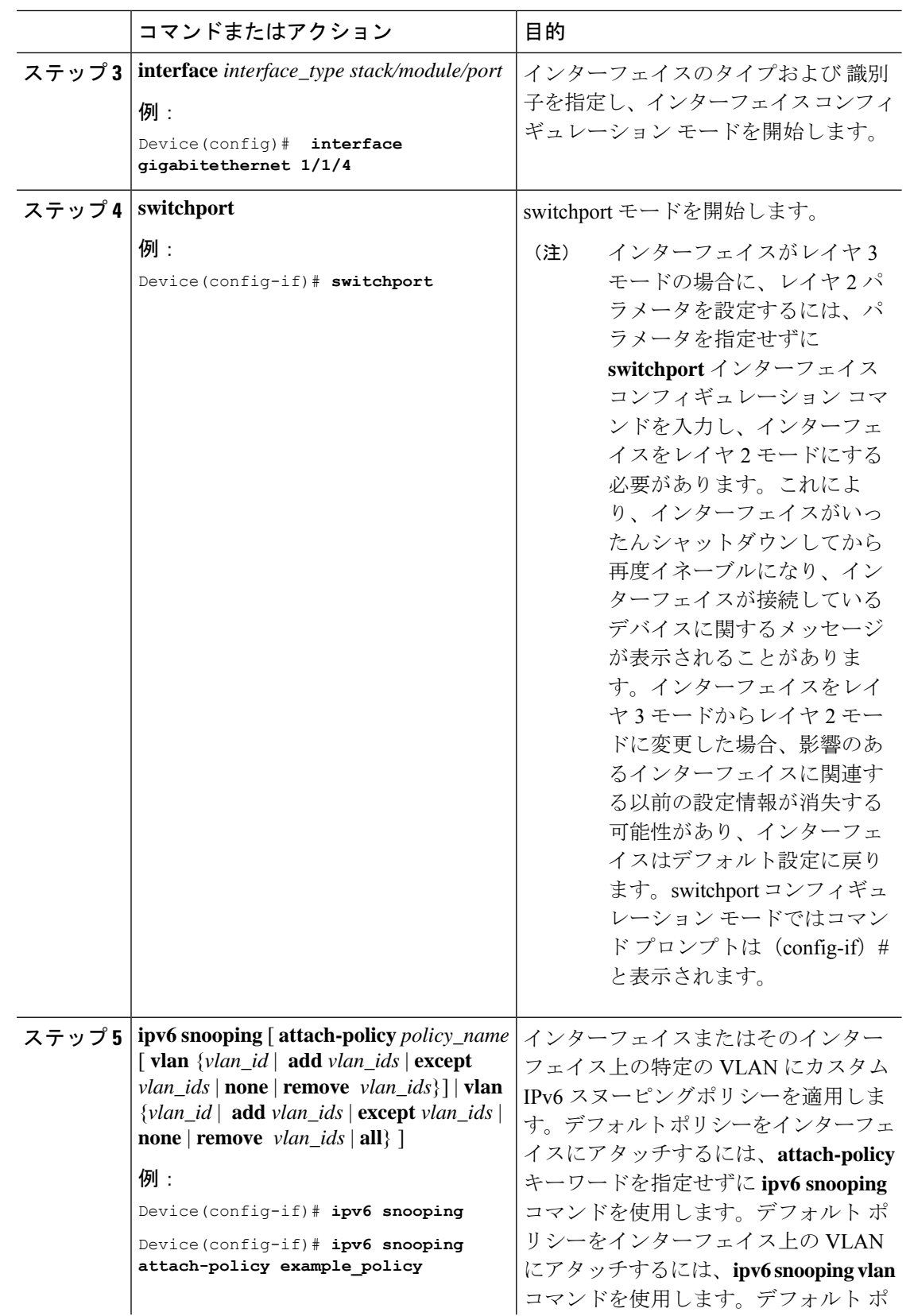

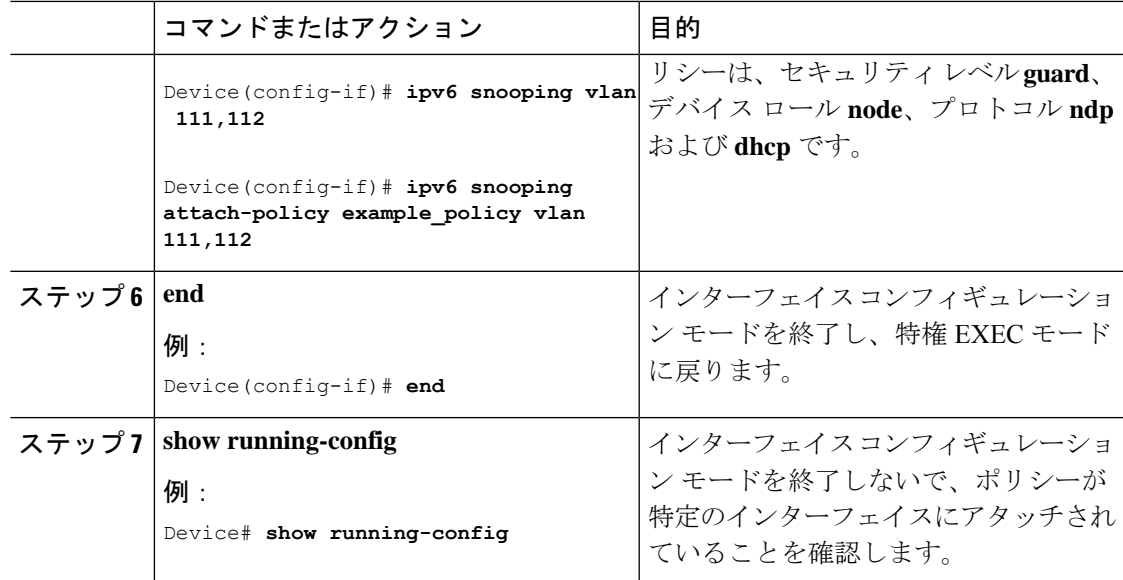

## レイヤ**2EtherChannel**インターフェイスへの**IPv6**スヌーピングポリシー の適用

EtherChannel インターフェイスまたは VLAN に IPv6 スヌーピング ポリシーをアタッチするに は、特権 EXEC モードで次の手順を実行してください。

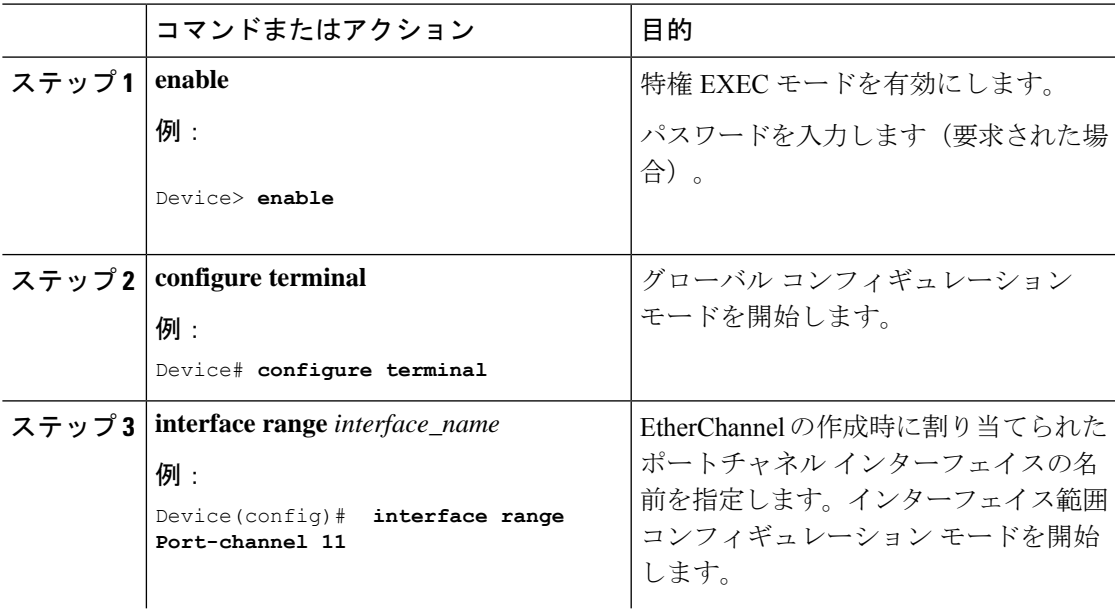

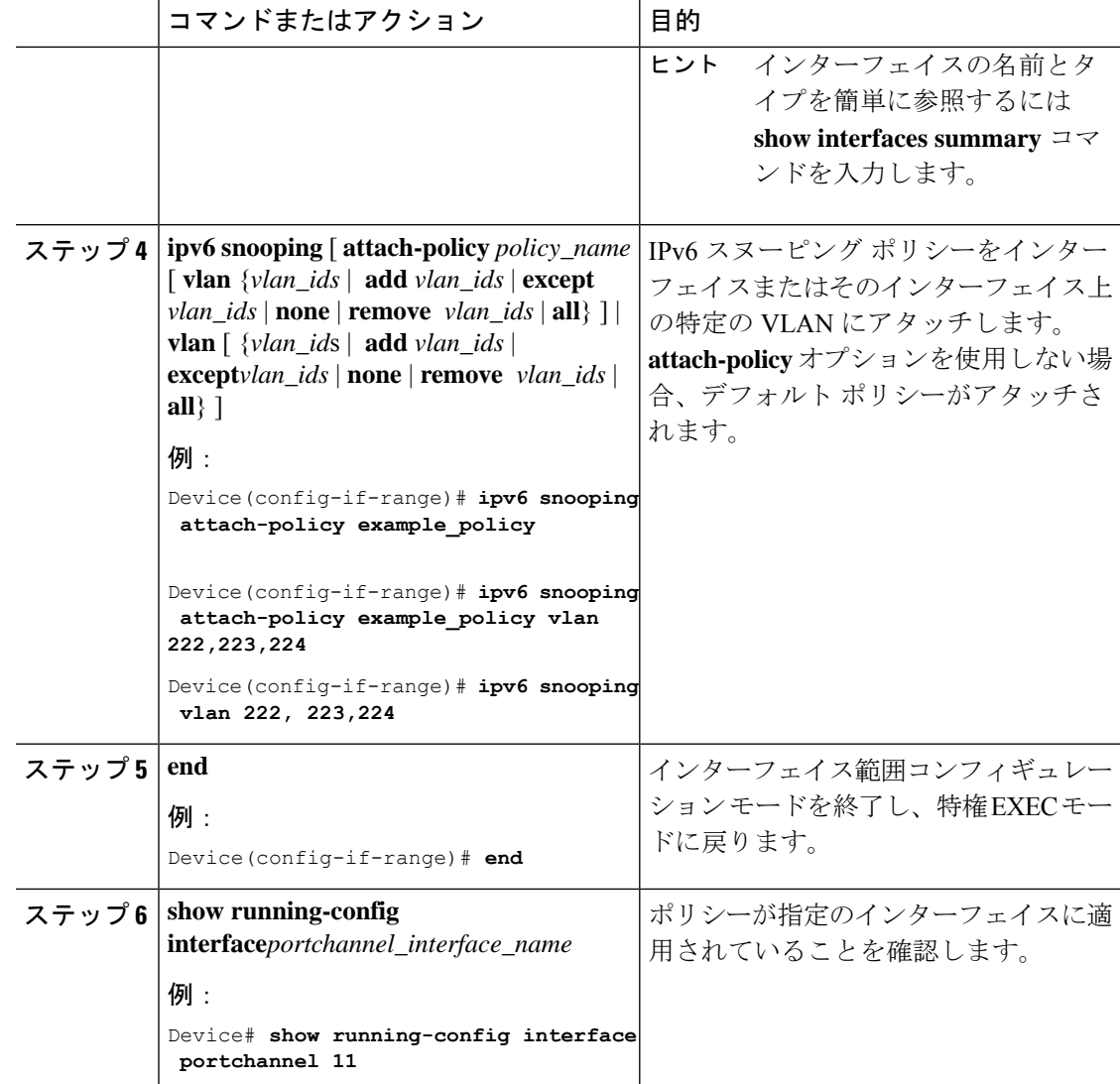

## **VLAN** への **IPv6** スヌーピングポリシーのグローバル適用

複数のインターフェイス上の VLAN に IPv6 スヌーピング ポリシーをアタッチするには、特権 EXEC モードで次の手順を実行してください。

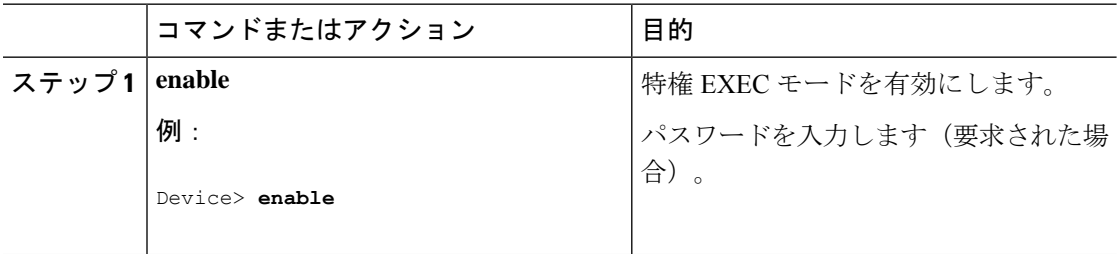

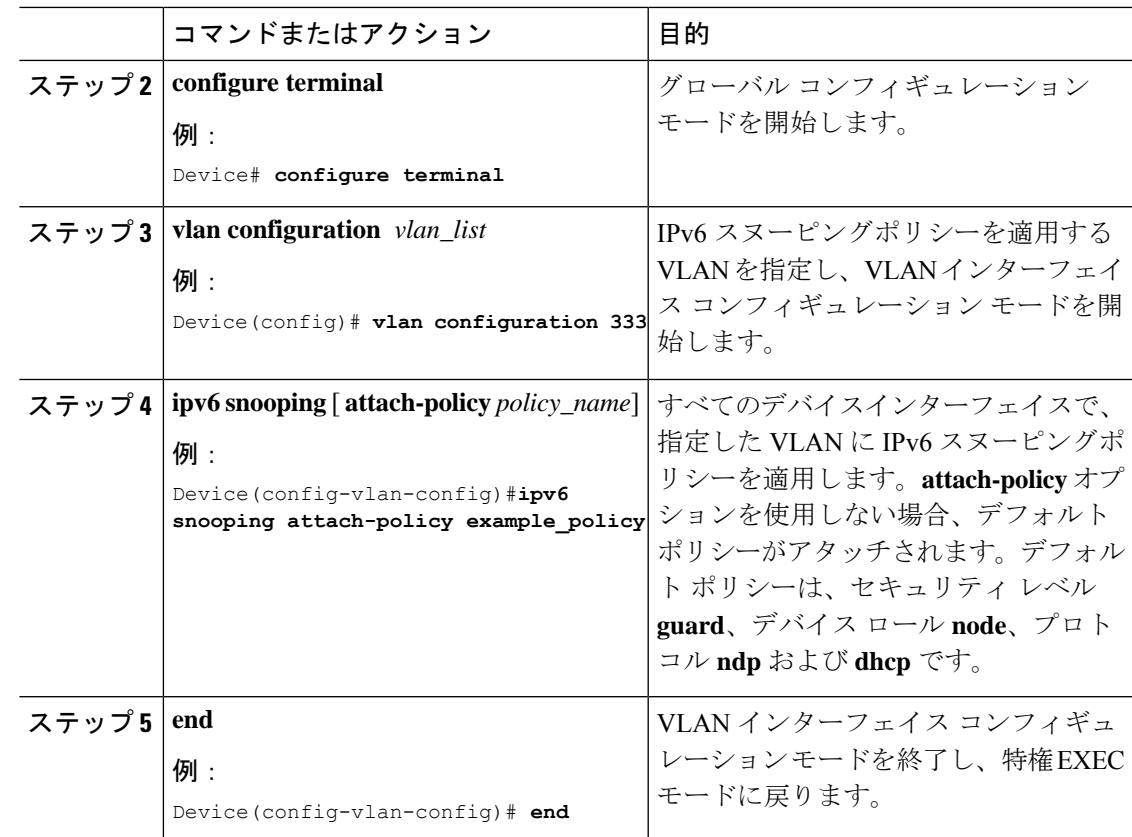

## **IPv6** バインディング テーブルの内容の設定

IPv6 バインディング テーブル コンテンツを設定するには、特権 EXEC モードで次の手順を実 行します。

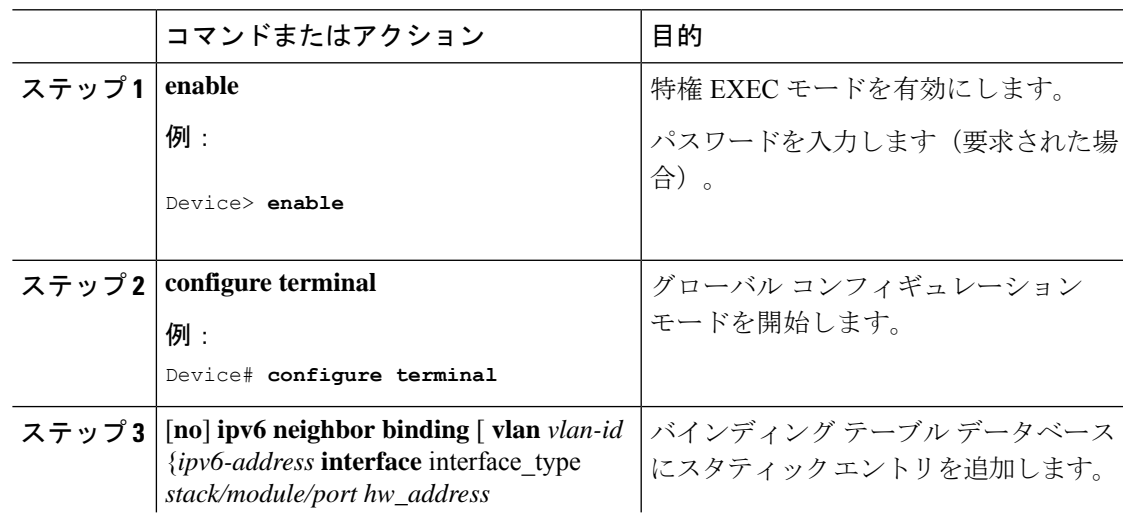

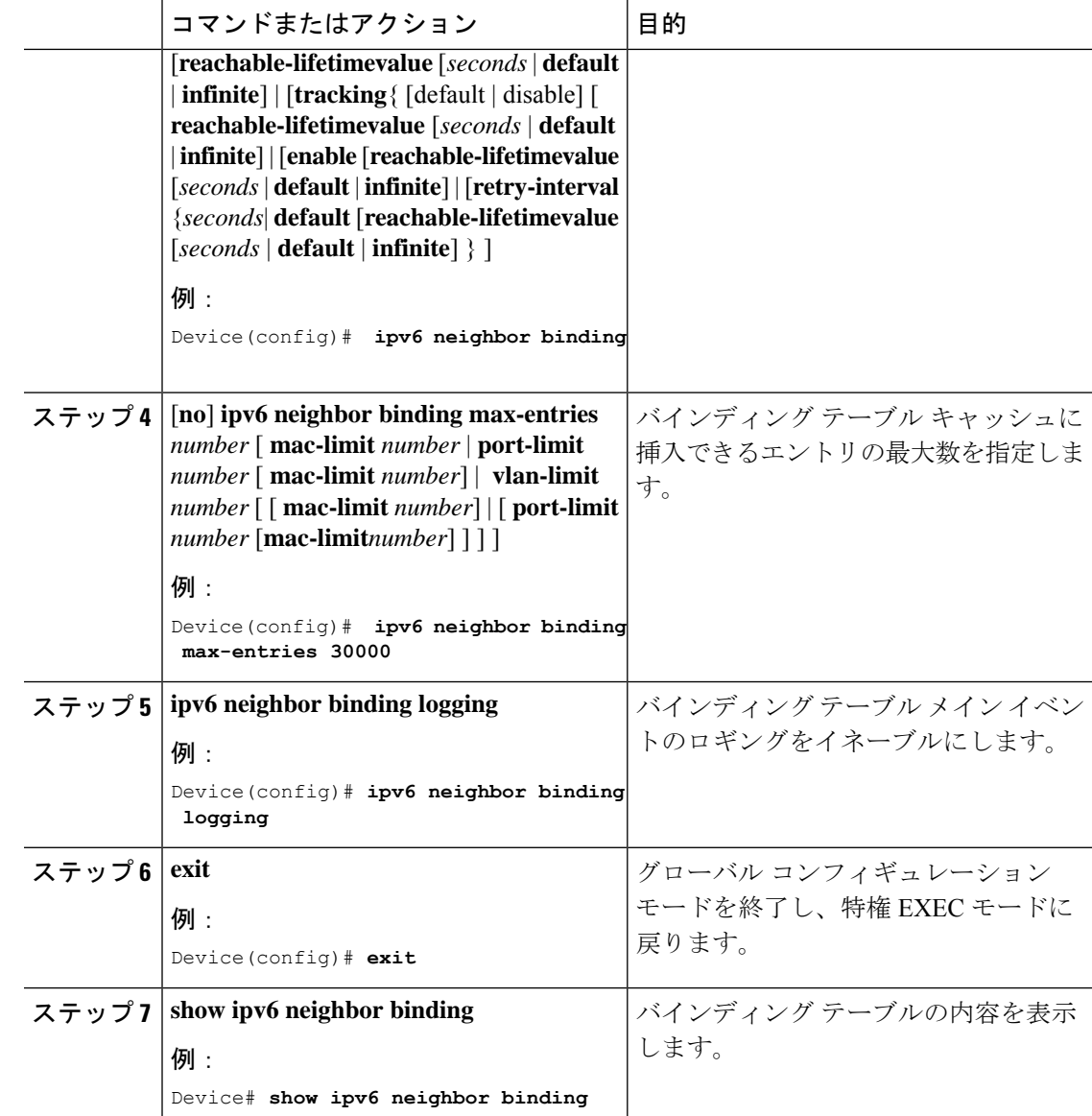

## **IPv6** ネイバー探索インスペクションポリシーの設定

Cisco IOS XE Amsterdam 17.1.1 以降、IPv6 ND インスペクション機能は廃止され、SISF ベース のデバイストラッキング機能に置き換えられ、同じ機能が提供されます。対応する置き換えタ スクについては、このドキュメントの「*SISF* ベースのデバイストラッキングの設定」の章の 「カスタム設定を使用したカスタム デバイス トラッキング ポリシーの作成」を参照してくだ さい。

特権EXECモードから、IPv6 NDインスペクションポリシーを設定するには、次の手順に従っ てください。

 $\mathbf I$ 

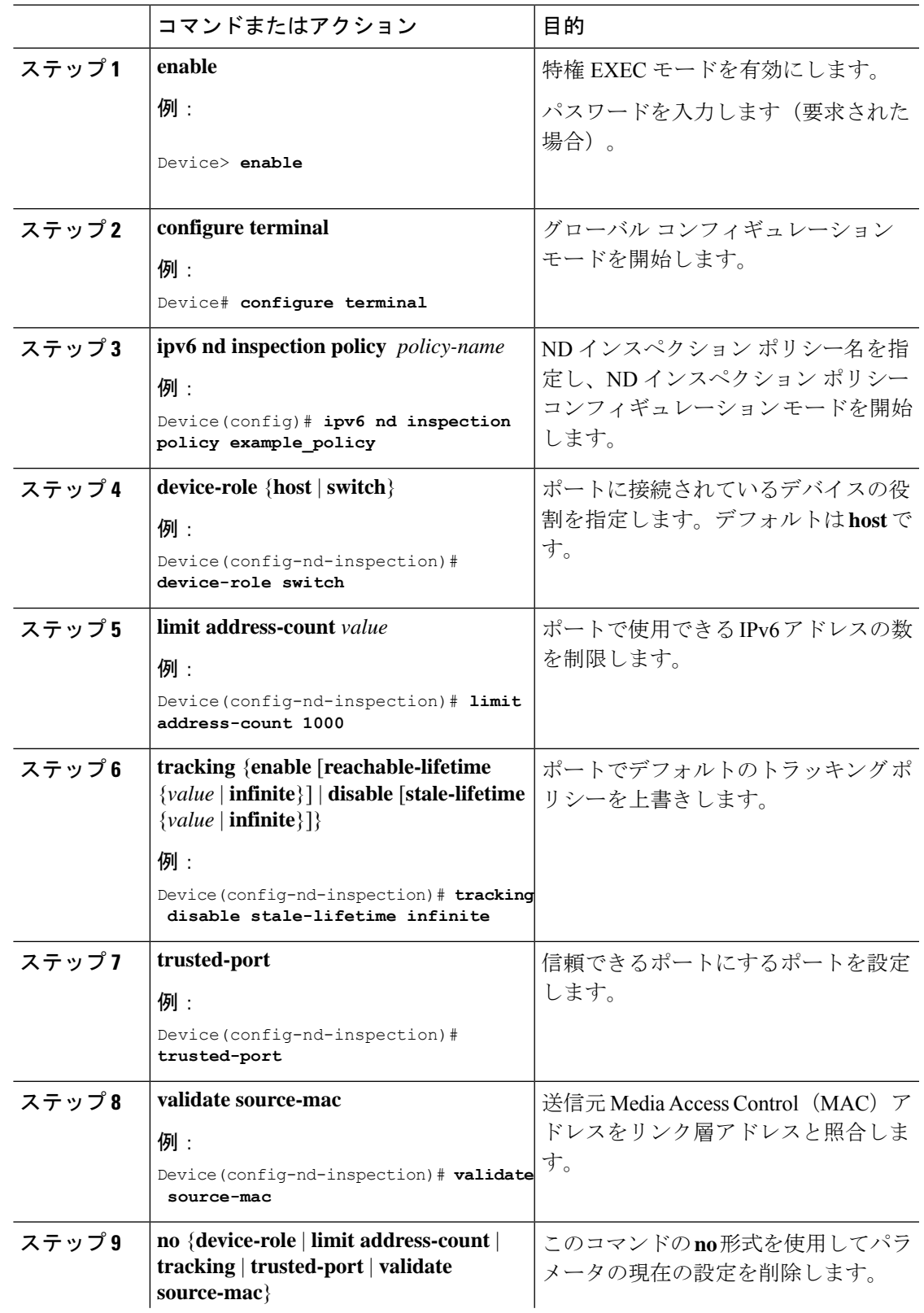

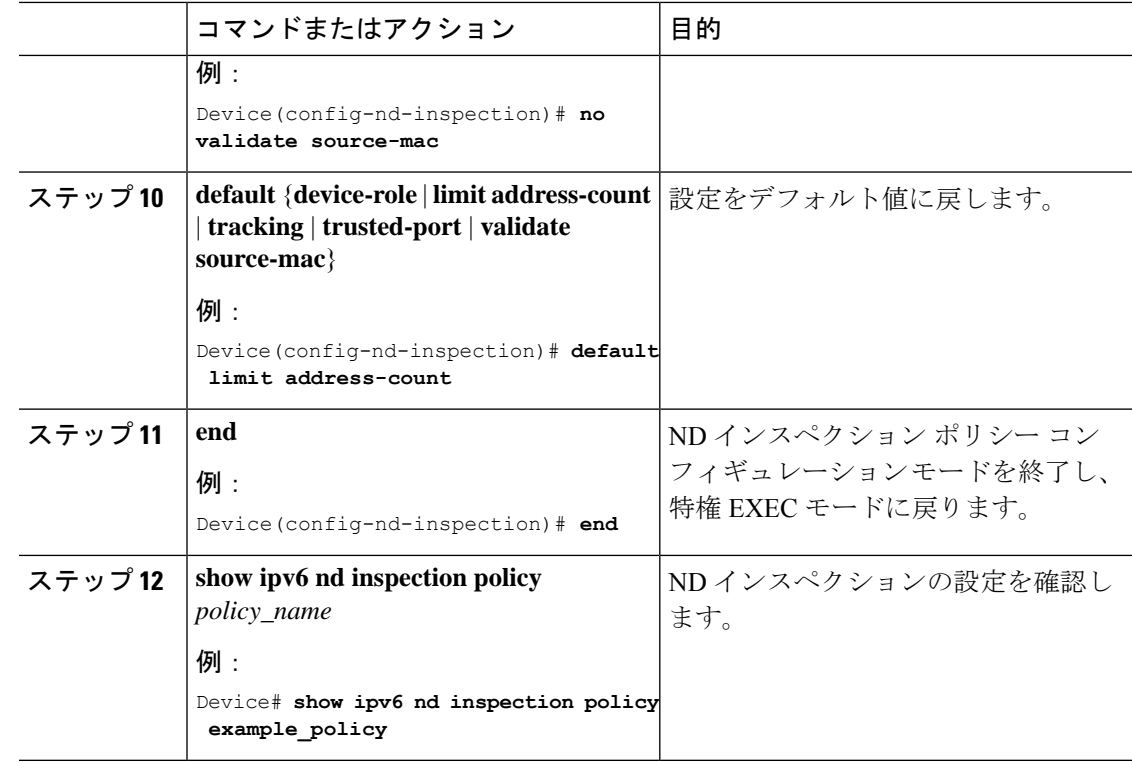

### インターフェイスへの **IPv6** ネイバー探索インスペクションポリシーの適用

Cisco IOS XE Amsterdam 17.1.1 以降、IPv6 ND インスペクション機能は廃止され、SISF ベース のデバイストラッキング機能に置き換えられ、同じ機能が提供されます。対応する置き換えタ スクについては、このドキュメントの「*SISF* ベースのデバイストラッキングの設定」の章の 「デバイス トラッキング ポリシーのインターフェイスへの適用」を参照してください。

インターフェイスまたはそのインターフェイス上の VLAN に IPv6 ND 検査ポリシーをアタッ チするには、特権 EXEC モードで次の手順を実行してください。

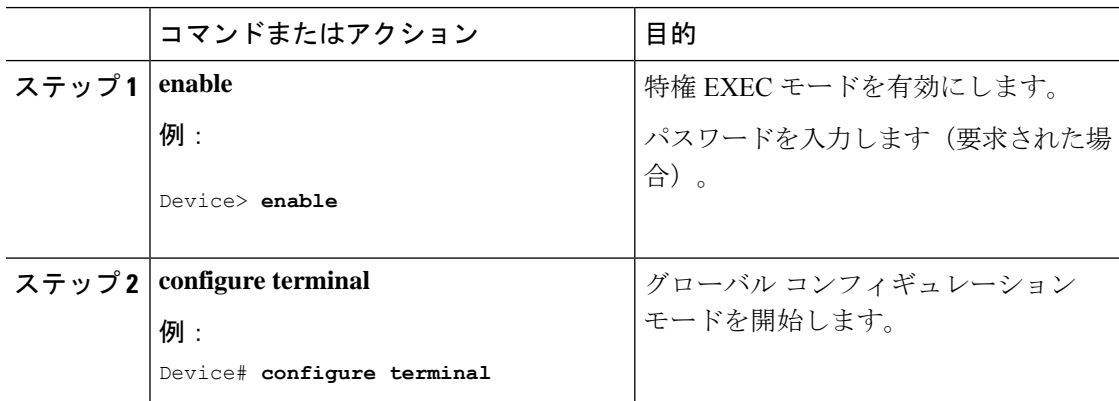

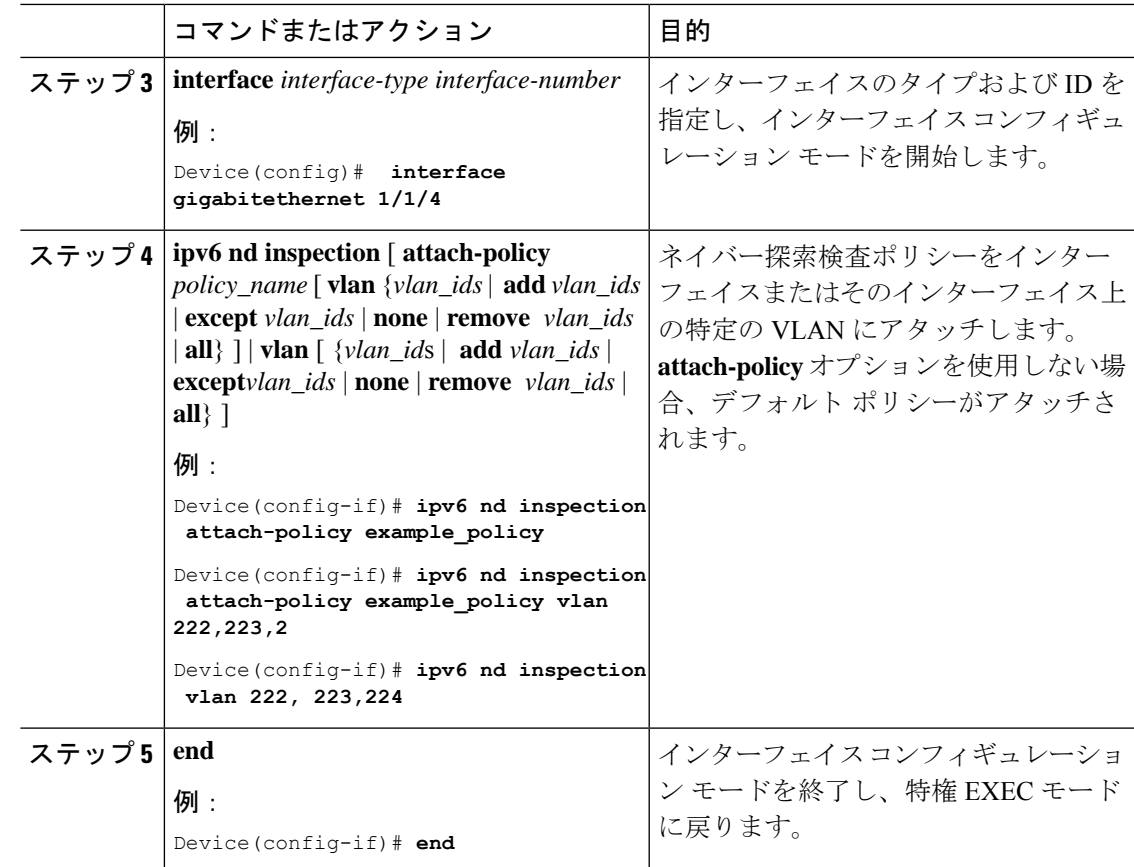

### レイヤ**2EtherChannel**インターフェイスへの**IPv6**ネイバー探索インスペクションポリシー の適用

Cisco IOS XE Amsterdam 17.1.1 以降、IPv6 ND インスペクション機能は廃止され、SISF ベース のデバイストラッキング機能に置き換えられ、同じ機能が提供されます。対応する置き換えタ スクについては、このドキュメントの「*SISF* ベースのデバイストラッキングの設定」の章の 「デバイス トラッキング ポリシーのインターフェイスへの適用」を参照してください。

EtherChannel インターフェイスまたは VLAN に IPv6 ネイバー探索検査ポリシーをアタッチす るには、特権 EXEC モードで次の手順を実行してください。

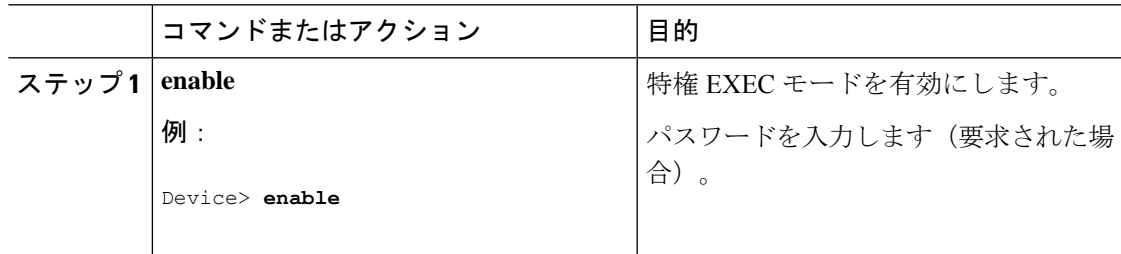

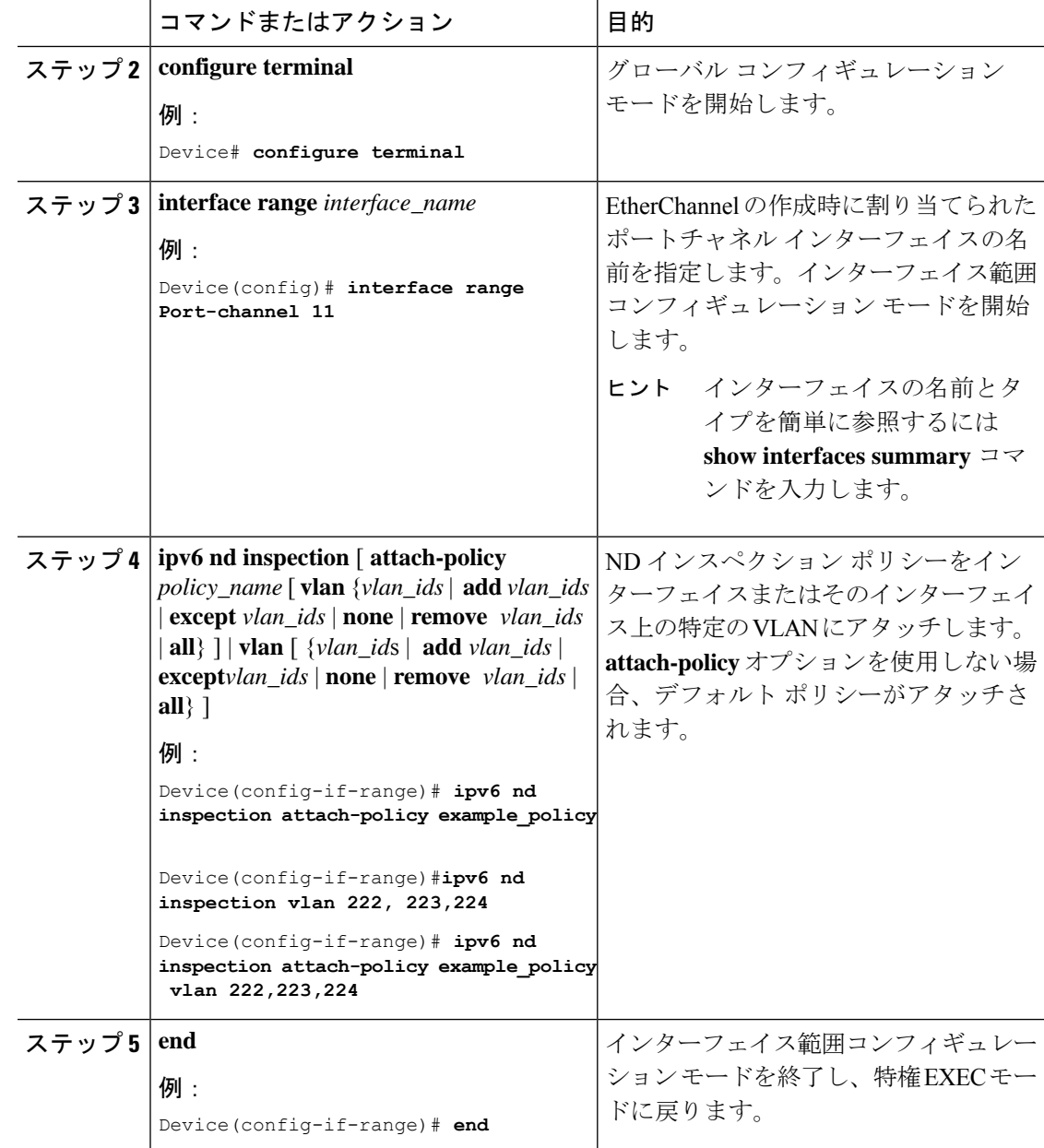

### **VLAN** への **IPv6** ネイバー探索インスペクションポリシーのグローバル適用

Cisco IOS XE Amsterdam 17.1.1 以降、IPv6 ND インスペクション機能は廃止され、SISF ベース のデバイストラッキング機能に置き換えられ、同じ機能が提供されます。対応する置き換えタ スクについては、このドキュメントの「*SISF*ベースのデバイストラッキングの設定」の「デバ イス トラッキング ポリシーの *VLAN* への適用」を参照してください。

複数のインターフェイス上の VLAN に IPv6 ND 探索ポリシーをアタッチするには、特権 EXEC モードで次の手順を実行してください。

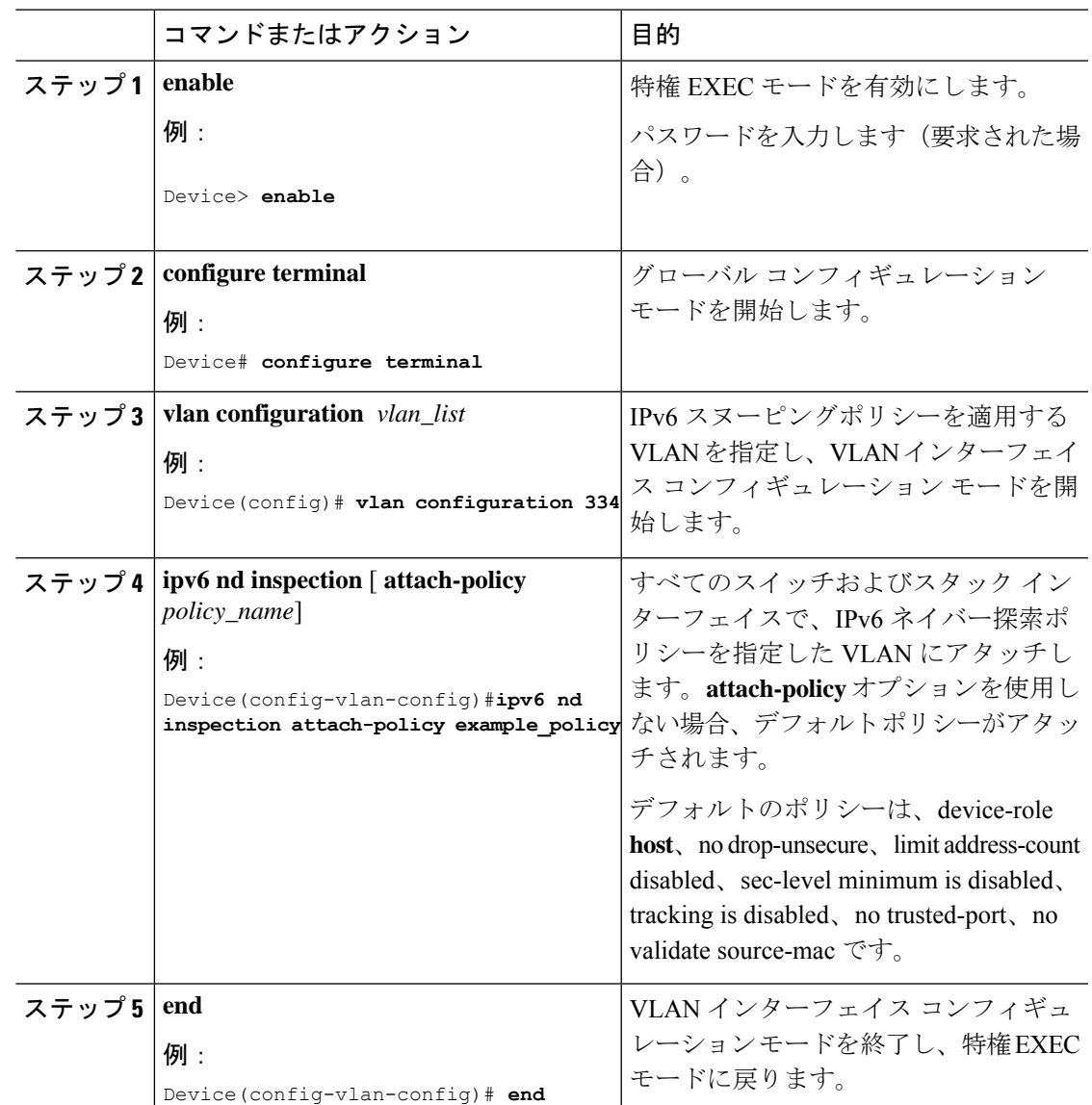

手順

## **IPv6** ルータ アドバタイズメント ガード ポリシーの設定

IPv6 ルータ アドバタイズメント ポリシーを設定するには、特権 EXEC モードで次の手順を実 行します。

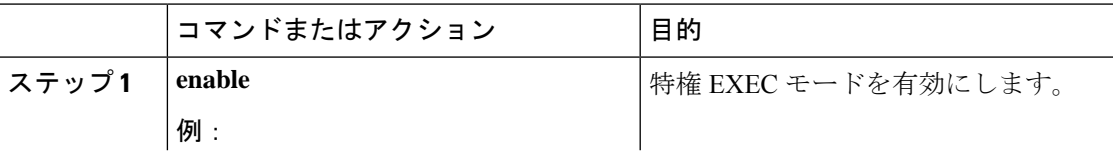

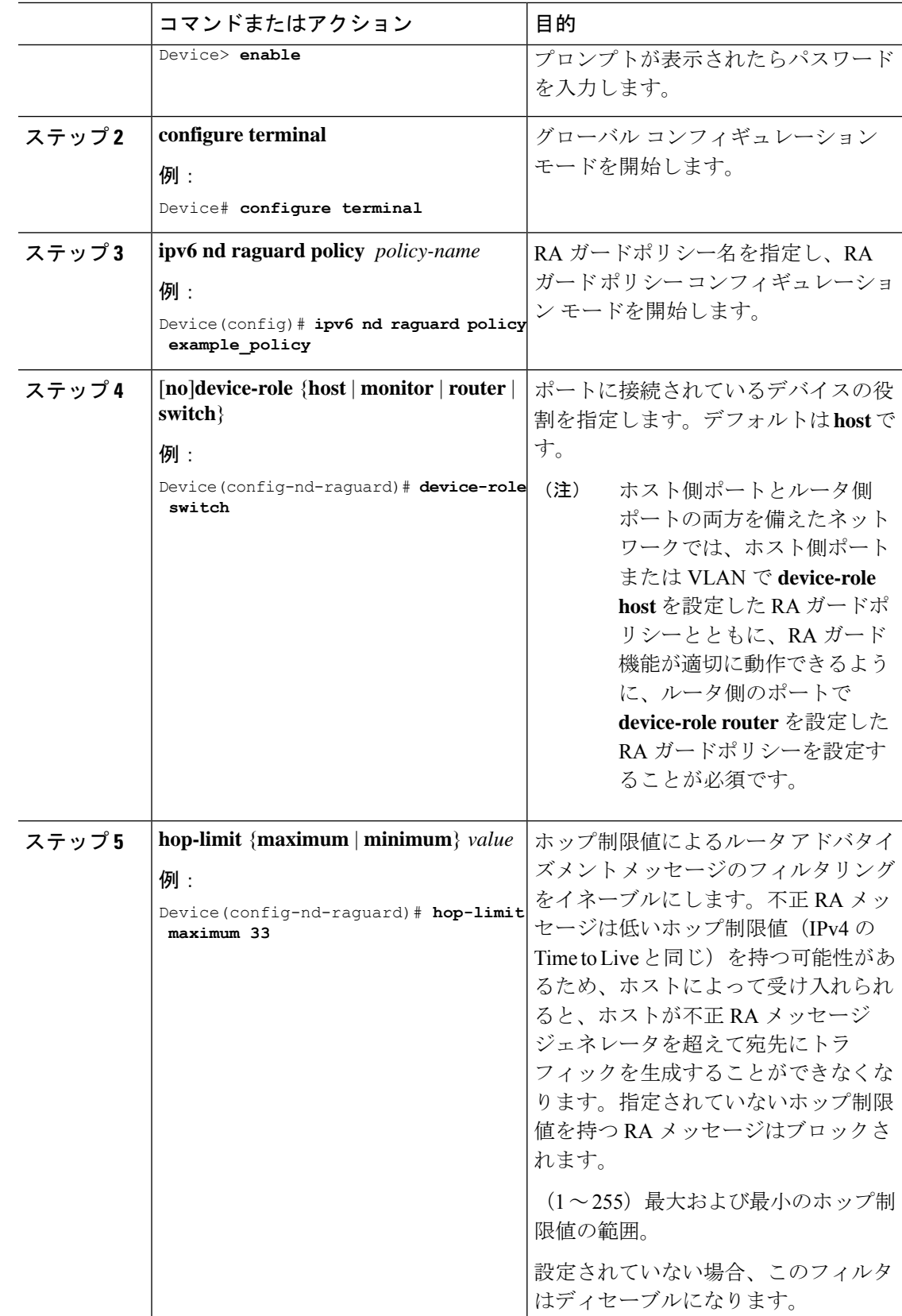

Ι

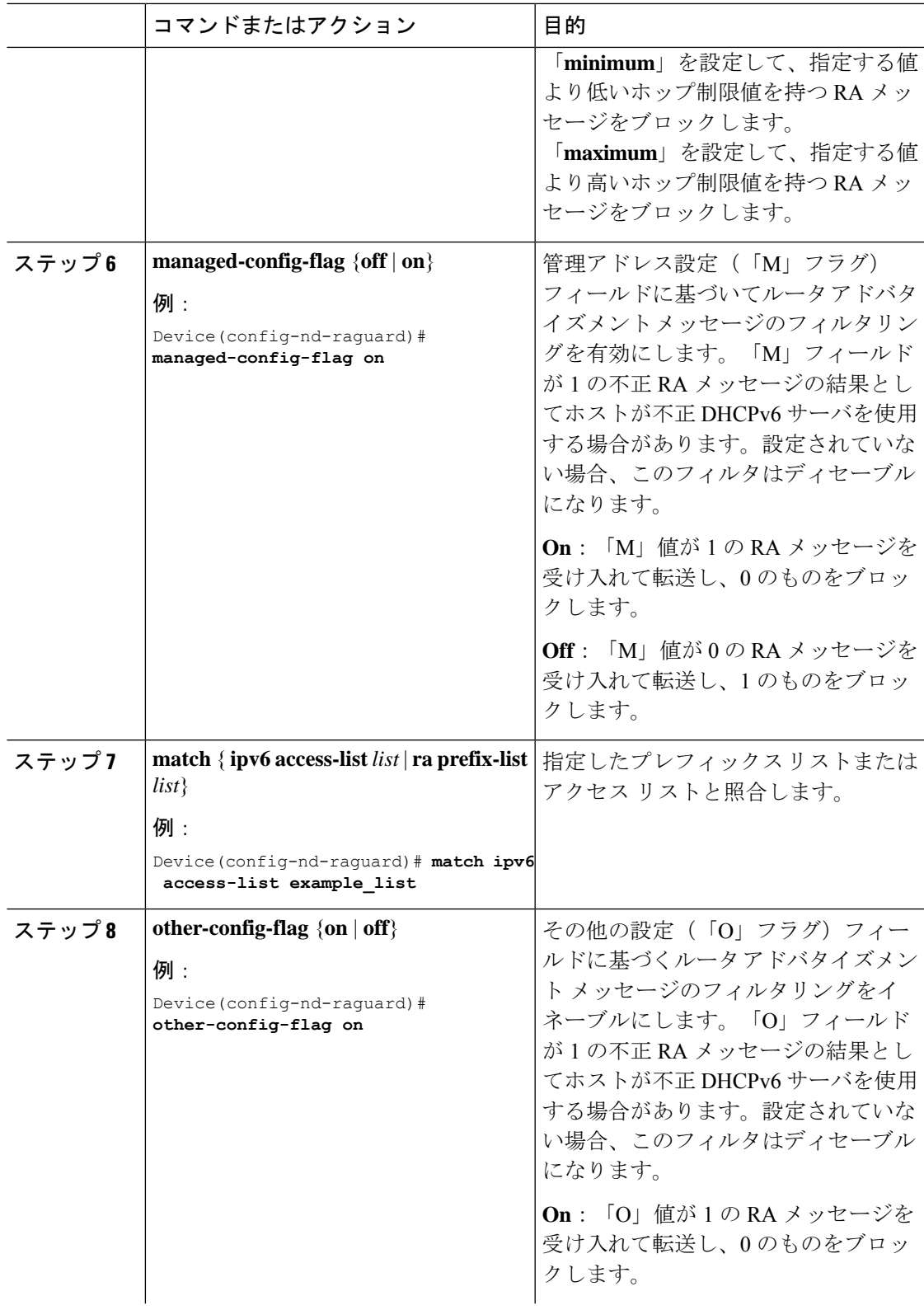

I

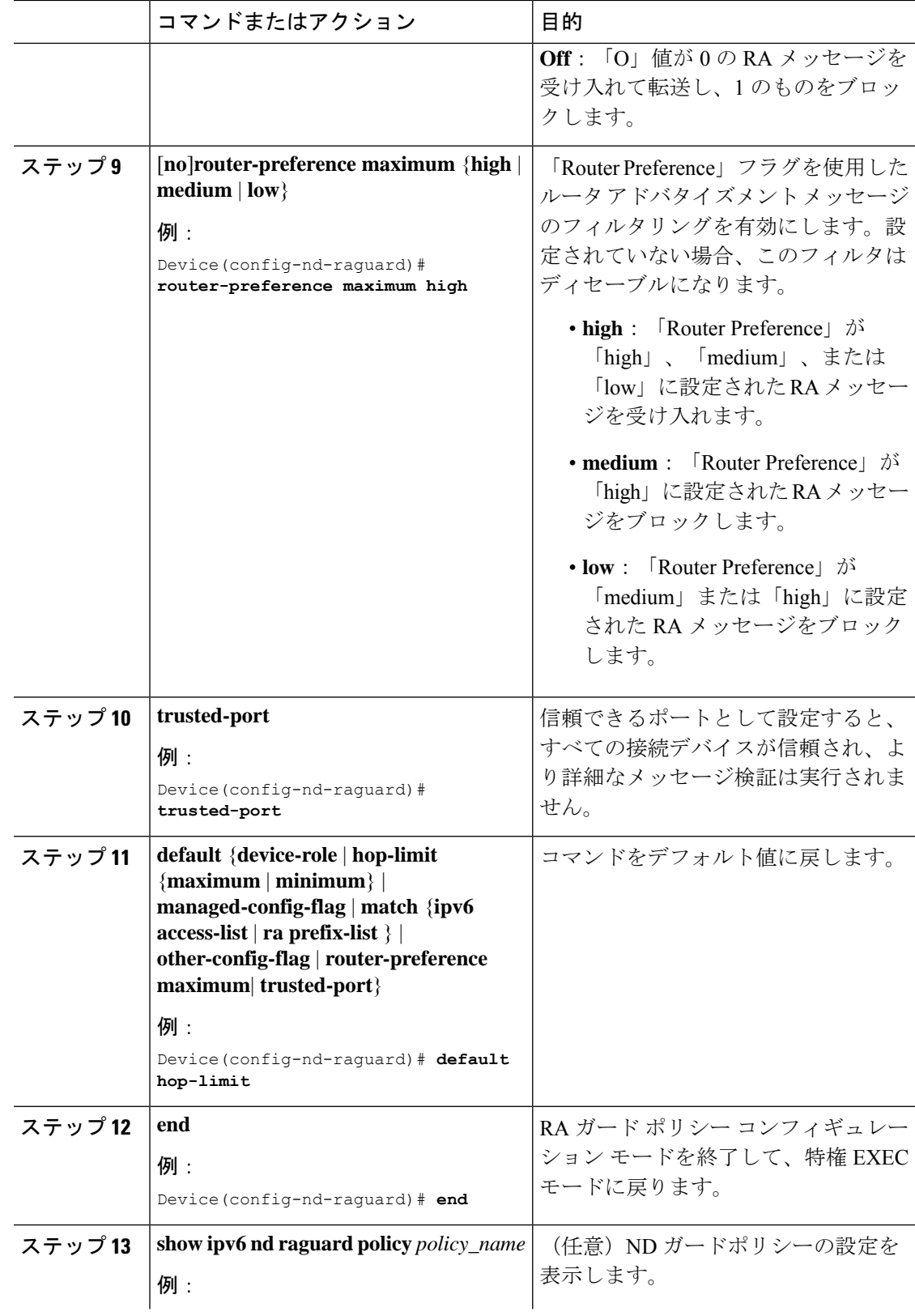

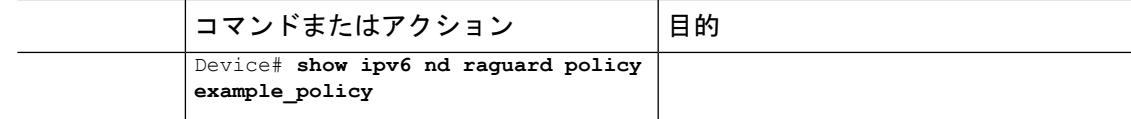

### インターフェイスへの **IPv6** ルータ アドバタイズメント ガード ポリシーの適用

インターフェイスまたはそのインターフェイス上の VLAN に IPv6 ルータ アドバタイズメント ポリシーをアタッチするには、特権 EXEC モードで次の手順を実行してください。

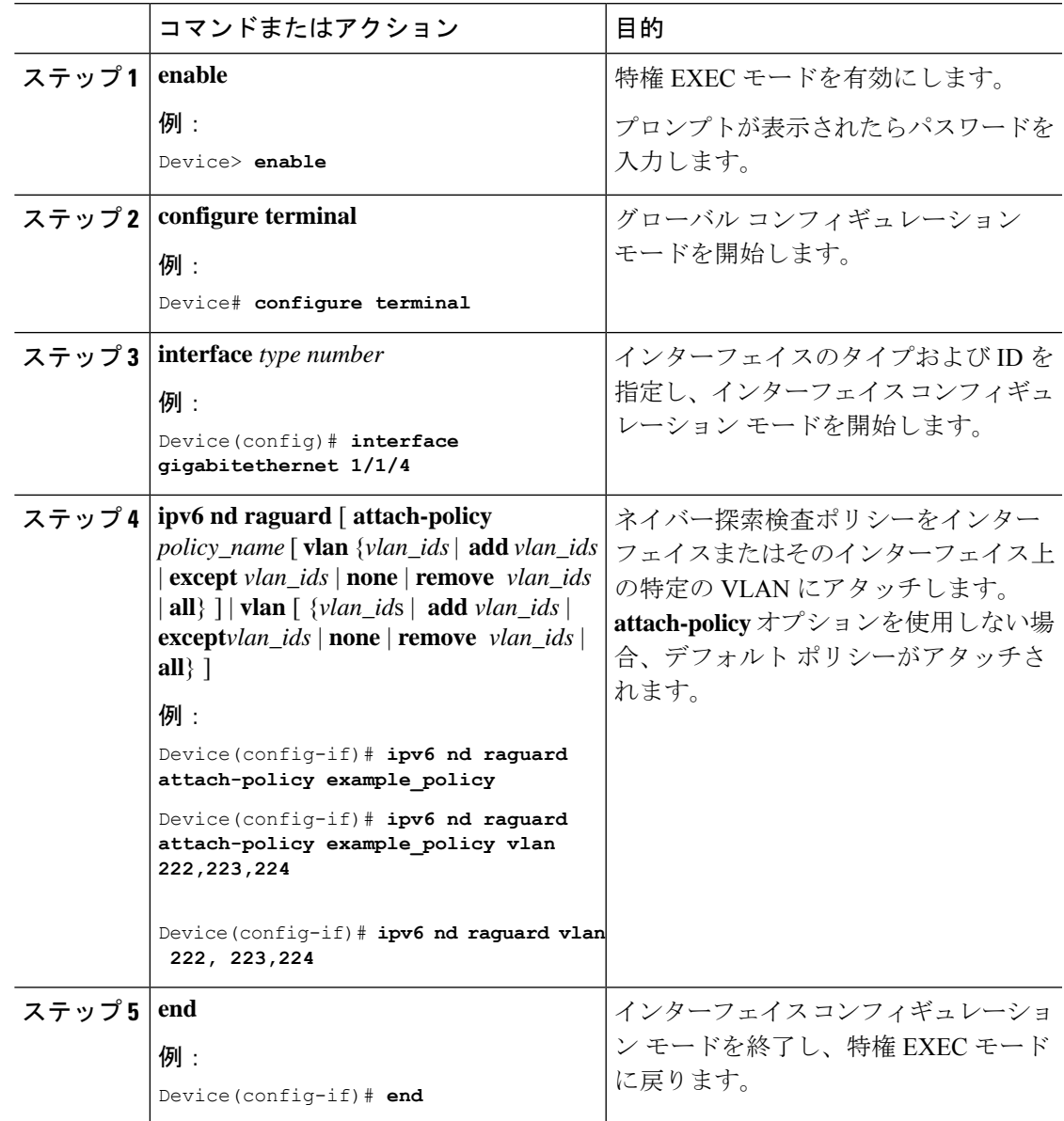

### レイヤ**2 EtherChannel** インターフェイスへの **IPv6**ルータアドバタイズメント ガードポリ シーの適用

EtherChannel インターフェイスまたは VLAN に IPv6 ルータ アドバタイズメント ガード ポリ シーをアタッチするには、特権 EXEC モードで次の手順を実行してください。

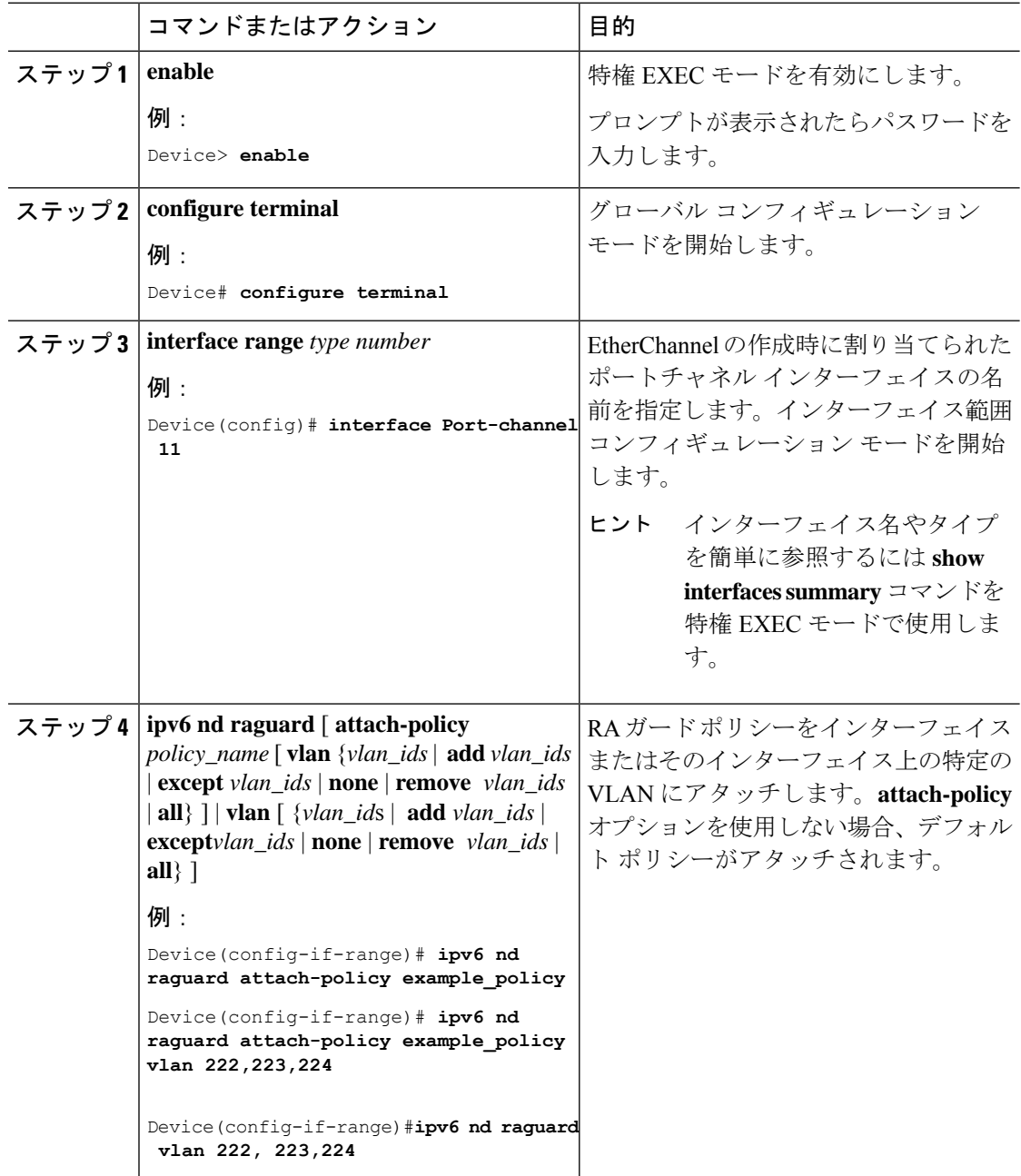

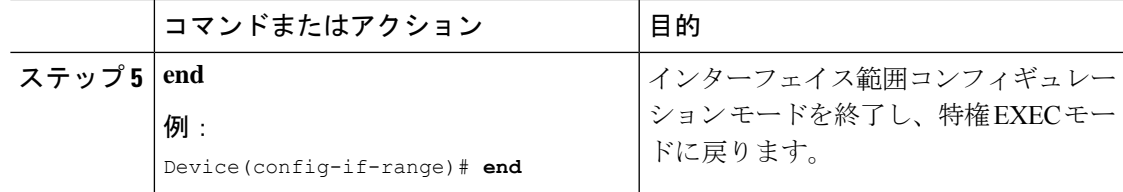

### **VLAN** への **IPv6** ルータ アドバタイズメント ガード ポリシーのグローバル適用

インターフェイスに関係なく VLAN に IPv6 ルータ アドバタイズメント ポリシーをアタッチす るには、特権 EXEC モードで次の手順を実行してください。

#### 手順

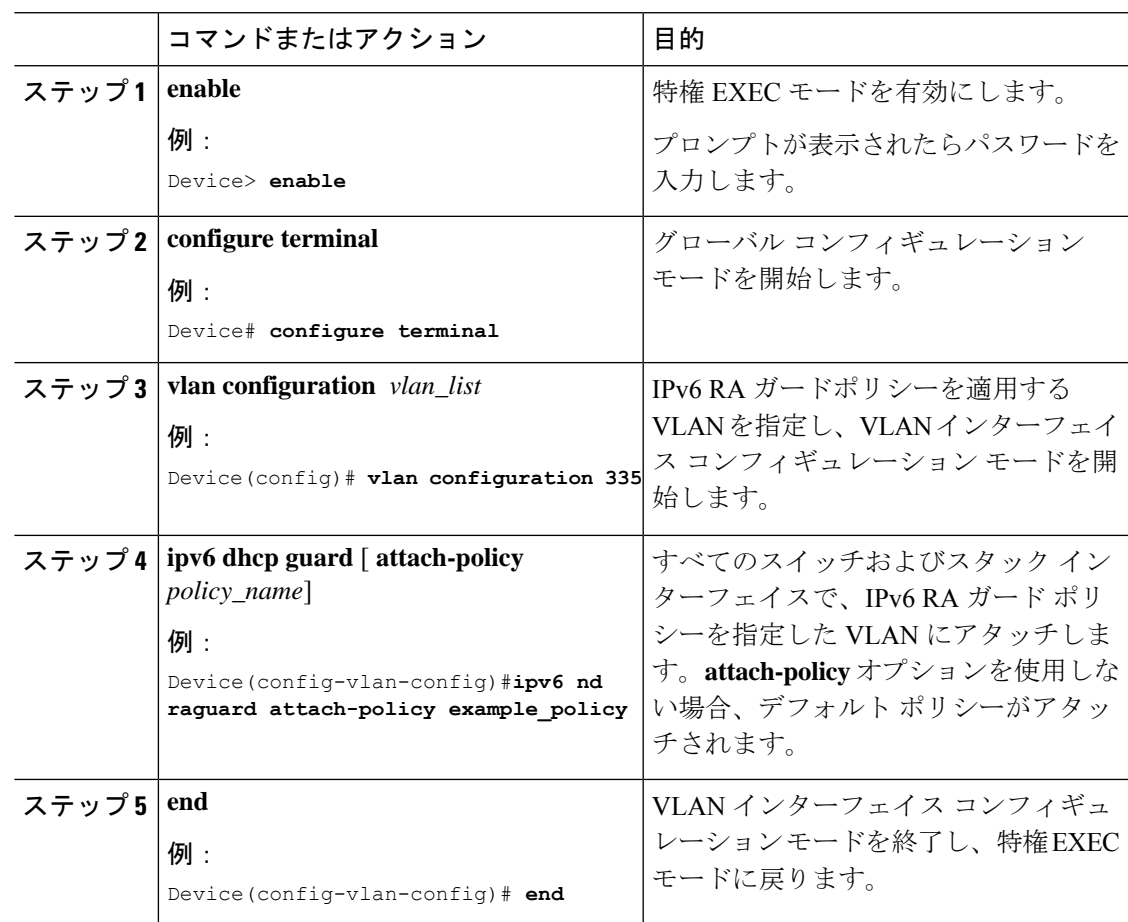

## **IPv6 DHCP** ガードポリシーの設定

IPv6 DHCP (DHCPv6) ガード ポリシーを設定するには、特権 EXEC モードで次の手順を実行 します。

I

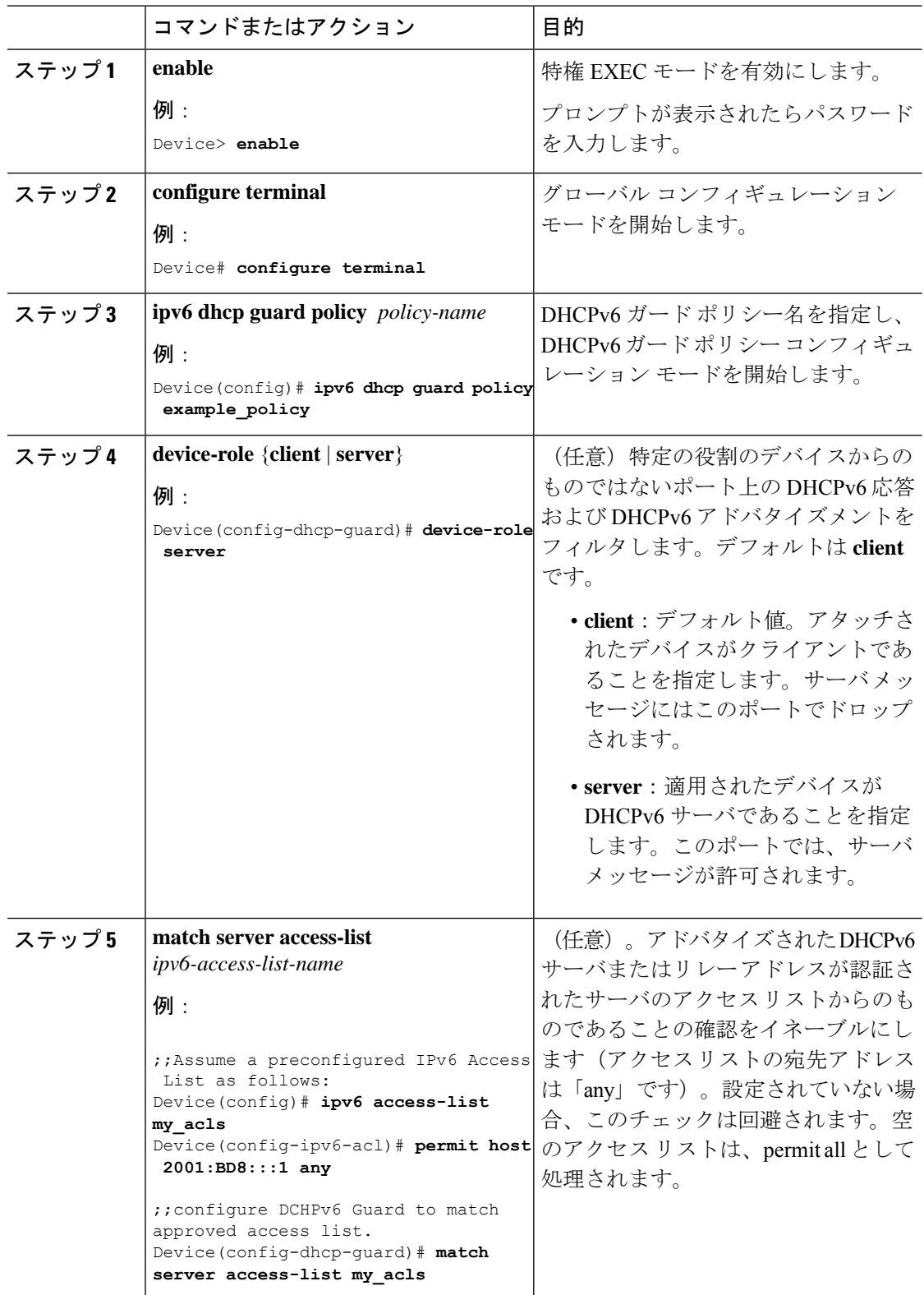

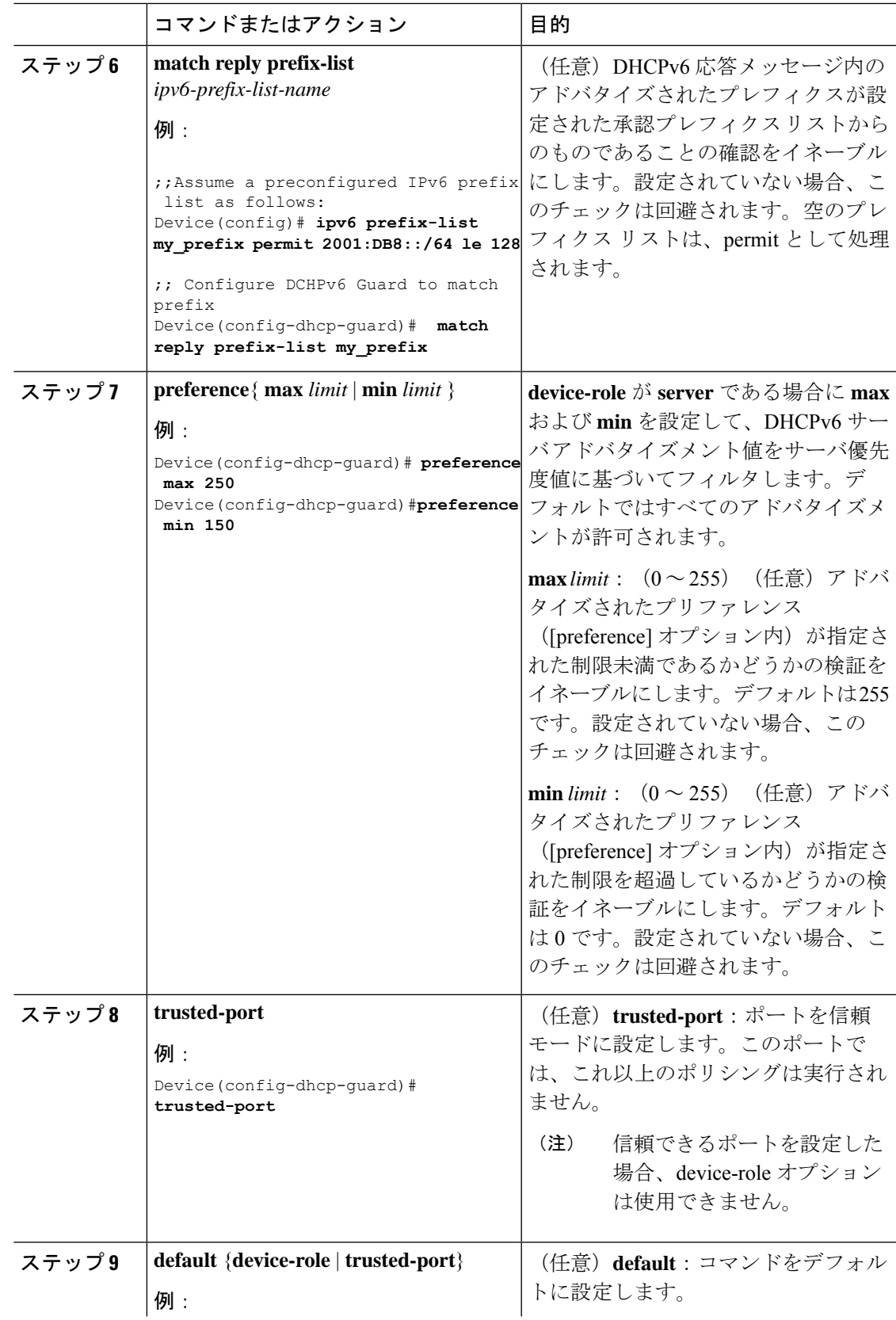

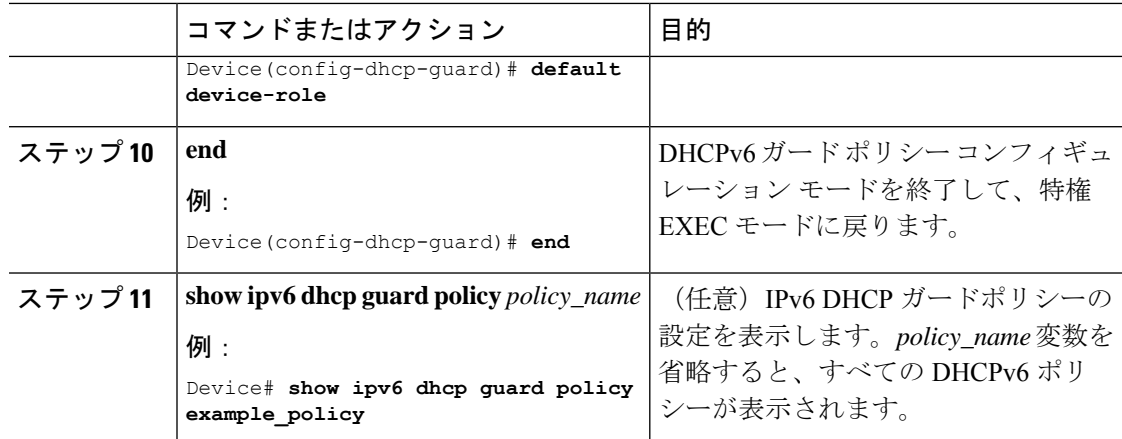

### インターフェイスまたはインターフェイス上の **VLAN** への **IPv6 DHCP** ガードポリシーの 適用

IPv6 バインディング テーブル コンテンツを設定するには、特権 EXEC モードで次の手順を実 行します。

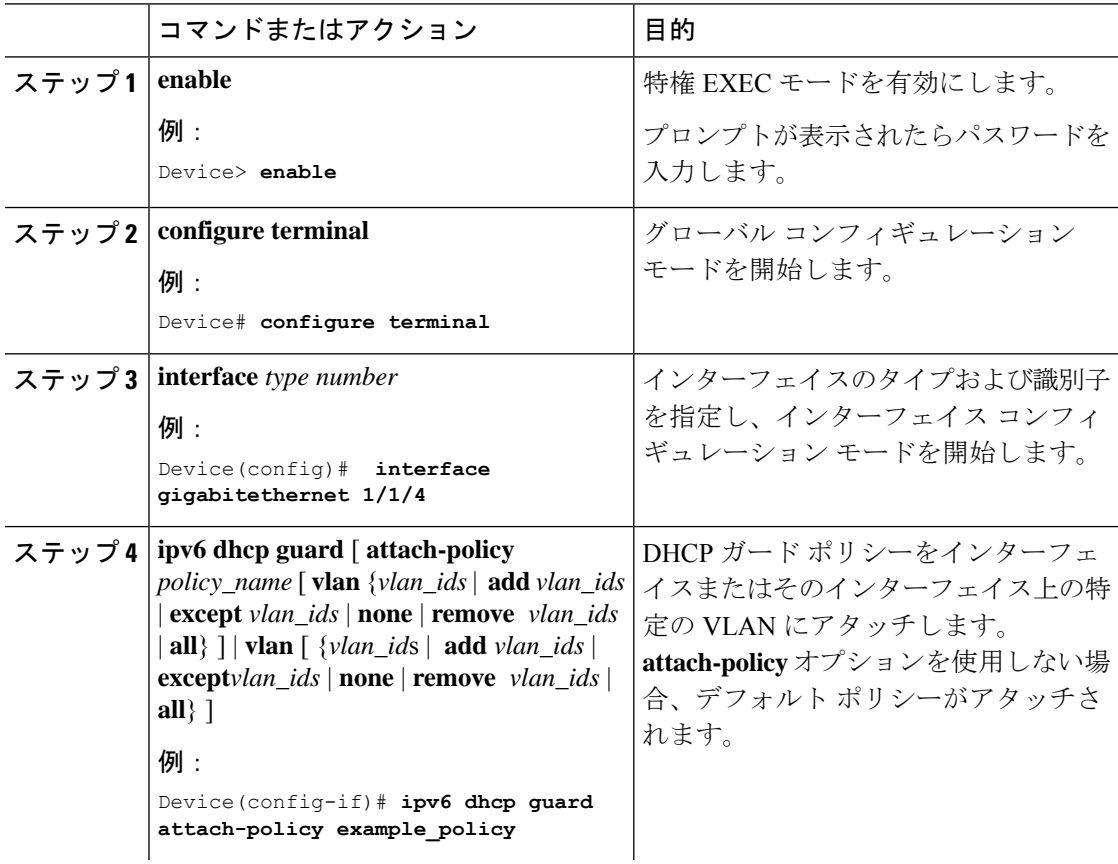

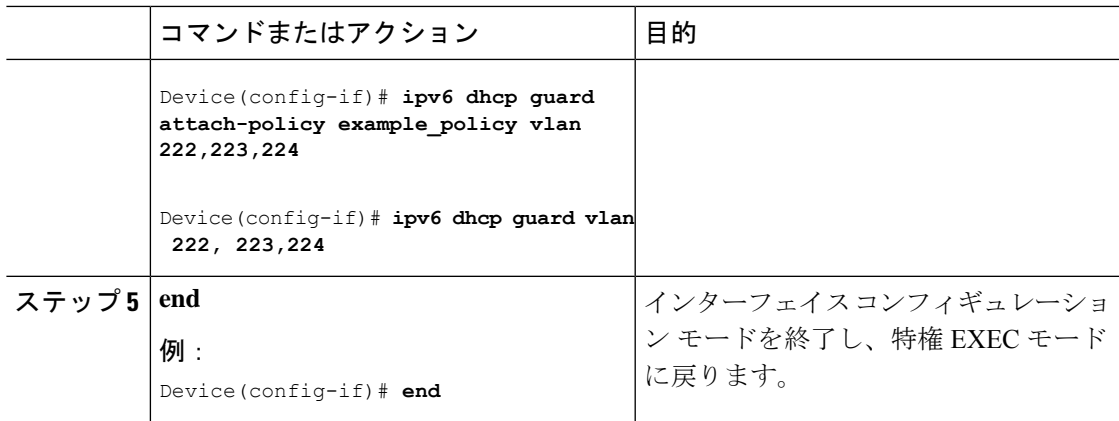

### レイヤ **2 EtherChannel** インターフェイスへの **IPv6 DHCP** ガードポリシーの適用

EtherChannel インターフェイスまたは VLAN に IPv6 DHCP ガード ポリシーをアタッチするに は、特権 EXEC モードで次の手順を実行してください。

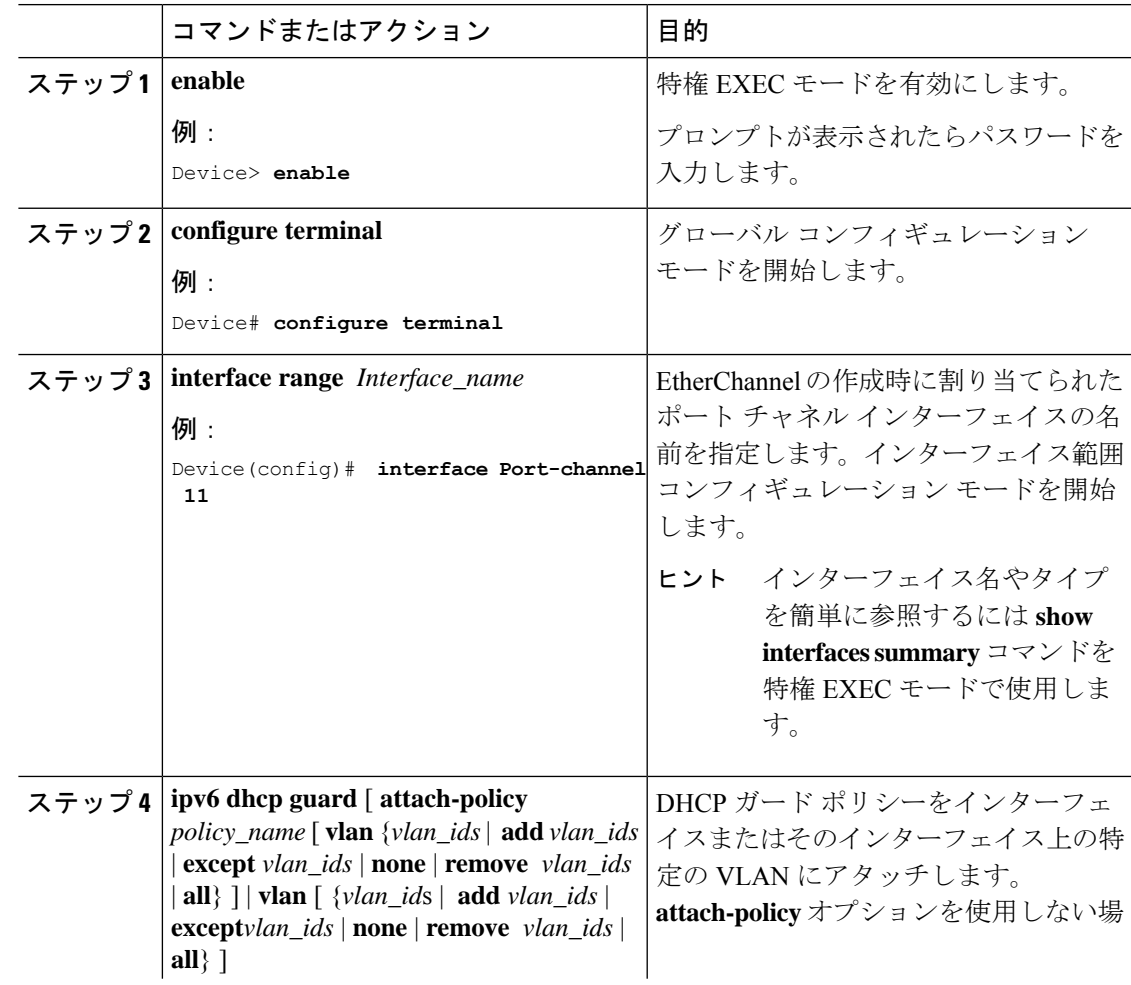

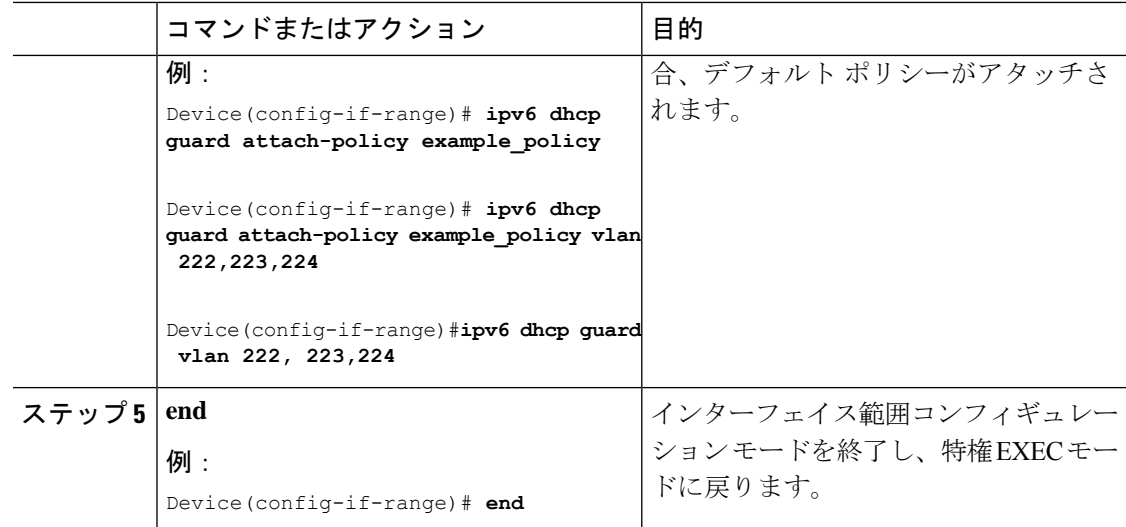

### **VLAN** への **IPv6 DHCP** ガードポリシーのグローバル適用

複数のインターフェイス上の VLAN に IPv6 DHCP のガード ポリシーをアタッチするには、特 権 EXEC モードで次の手順を実行してください。

![](_page_27_Picture_347.jpeg)

![](_page_28_Picture_334.jpeg)

## **IPv6** ソース ガードの設定

Ι

![](_page_28_Picture_335.jpeg)

![](_page_29_Picture_331.jpeg)

#### 次のタスク

インターフェイスに IPv6 ソース ガード ポリシーを適用します。

### インターフェイスへの **IPv6** ソースガードポリシーの適用

![](_page_29_Picture_332.jpeg)

![](_page_30_Picture_332.jpeg)

### レイヤ **2 EtherChannel** インターフェイスへの **IPv6** ソースガードポリシーの適用

![](_page_30_Picture_333.jpeg)

手順

Ι

## **IPv6** プレフィックス ガードの設定

## (注)

プレフィックスガードが適用されている場合にリンクローカルアドレスから送信されたルー ティングプロトコル制御パケットを許可するには、ソースガード ポリシー コンフィギュレー ション モードで **permit link-local** コマンドを有効にします。

![](_page_31_Picture_338.jpeg)

### インターフェイスへの **IPv6** プレフィックス ガード ポリシーの適用

![](_page_32_Picture_334.jpeg)

手順

### レイヤ **2 EtherChannel** インターフェイスへの **IPv6** プレフィックス ガード ポリシーの適用

![](_page_32_Picture_335.jpeg)

![](_page_33_Picture_382.jpeg)

# <span id="page-33-0"></span>**IPv6** ファースト ホップ セキュリティの設定例

## 例:**IPv6 DHCP** ガードポリシーの設定

**DHCPv6** ガード設定の例

```
Device> enable
Device# configure terminal
Device(config)# ipv6 access-list acl1
Device(config-ipv6-acl)# permit host 2001:DB8:0000:
0000:0000:0000:0000:0001 any
Device(config-ipv6-acl)# exit
Device(config)# ipv6 prefix-list abc permit 2001:0DB8::/64 le 128
Device(config)# ipv6 dhcp guard policy pol1
Device(config-dhcp-guard)# device-role server
Device(config-dhcp-guard)# match server access-list acl1
Device(config-dhcp-guard)# match reply prefix-list abc
Device(config-dhcp-guard)# preference min 0
Device(config-dhcp-guard)# preference max 255
Device(config-dhcp-guard)# trusted-port
```

```
Device(config-dhcp-guard)# exit
Device(config)# interface GigabitEthernet 0/2/0
Device(config-if)# switchport
Device(config-if)# ipv6 dhcp guard attach-policy pol1 vlan add 1
Device(config-if)# exit
Device(config)# vlan 1
Device(config-vlan)# ipv6 dhcp guard attach-policy pol1
Device(config-vlan)# end
```
### 例:レイヤ **2 EtherChannel** インターフェイスへの **IPv6** ソースガードポ リシーの適用

次の例は、IPv6 ソース ガード ポリシーをレイヤ 2 EtherChannel インターフェイスにアタッチ する方法を示しています。

```
Device> enable
Device# configure terminal
Device(config)# ipv6 source-guard policy POL
Device(config-sisf-sourceguard) # validate address
Device(config-sisf-sourceguard)# exit
Device(config)# interface Port-Channel 4
Device(config-if)# ipv6 snooping
Device(config-if)# ipv6 source-guard attach-policy POL
Device(config-if)# end
Device#
```
## 例:レイヤ **2 EtherChannel** インターフェイスへの **IPv6** プレフィックス ガード ポリシーの適用

次の例は、IPv6 プレフィックス ガード ポリシーをレイヤ 2 EtherChannel インターフェイスに アタッチする方法を示しています。

```
Device> enable
Device# configure terminal
Device(config)# ipv6 source-guard policy POL
Device (config-sisf-sourceguard)# no validate address
Device((config-sisf-sourceguard)# validate prefix
Device(config-sisf-sourceguard)# exit
Device(config)# interface Po4
Device(config-if)# ipv6 snooping
Device(config-if)# ipv6 source-guard attach-policy POL
```
Device(config-if)# **end**

# <span id="page-35-0"></span>**IPv6** ファースト ホップ セキュリティに関する追加情報

関連資料

![](_page_35_Picture_170.jpeg)

シスコのテクニカル サポート

![](_page_35_Picture_171.jpeg)

# <span id="page-35-1"></span>**IPv6** ファースト ホップ セキュリティの機能履歴

次の表に、このモジュールで説明する機能のリリースおよび関連情報を示します。

これらの機能は、特に明記されていない限り、導入されたリリース以降のすべてのリリースで 使用できます。

![](_page_36_Picture_230.jpeg)

CiscoFeature Navigatorを使用すると、プラットフォームおよびソフトウェアイメージのサポー ト情報を検索できます。Cisco Feature Navigator には、<http://www.cisco.com/go/cfn> からアクセス します。